Tallinna Ülikool Digitehnoloogiate Instituut

# **FOTOREAALSETE KUJUTISTE VISUALISEERIMINE VABAVARA VÕI KOMMERTSVARAGA**

Bakalaureusetöö

Autor: Ester Pukk Juhendaja: lektor Andrus Rinde

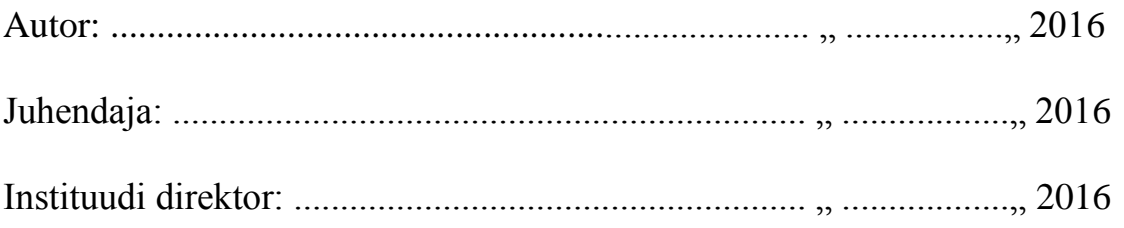

Tallinn 2016

# Autorideklaratsioon

Deklareerin, et käesolev bakalaureusetöö on minu töö tulemus ja seda ei ole kellegi teise poolt varem kaitsmisele esitatud. Kõik töö koostamisel kasutatud teiste autorite tööd, olulised seisukohad, kirjandusallikatest ja mujalt pärinevad andmed on viidatud.

........................ ................................................

(kuupäev) (autor)

# **Lihtlitsents lõputöö reprodutseerimiseks ja lõputöö üldsusele kättesaadavaks tegemiseks**

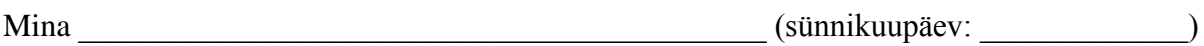

*(autori nimi)*

1. annan Tallinna Ülikoolile tasuta loa (lihtlitsentsi) enda loodud teose

\_\_\_\_\_\_\_\_\_\_\_\_\_\_\_\_\_\_\_\_\_\_\_\_\_\_\_\_\_\_\_\_\_\_\_\_\_\_\_\_\_\_\_\_\_\_\_\_\_\_\_\_\_\_\_\_\_\_\_\_\_\_\_\_

*(lõputöö pealkiri)*

\_\_\_\_\_\_\_\_\_\_\_\_\_\_\_\_\_\_\_\_\_\_\_\_\_\_\_\_\_\_\_\_\_\_\_\_\_\_\_\_\_\_\_\_\_\_\_\_\_\_\_\_\_\_\_\_\_\_\_\_\_\_\_\_\_\_\_\_\_\_\_\_\_\_\_

\_\_\_\_\_\_\_\_\_\_\_\_\_\_\_\_\_\_\_\_\_\_\_\_\_\_\_\_\_\_\_\_\_\_\_\_\_\_\_\_\_\_\_\_\_\_\_\_\_\_\_\_\_\_\_\_\_\_\_\_\_\_\_\_\_\_\_\_\_\_\_\_\_\_\_

mille juhendaja on \_\_\_\_\_\_\_\_\_\_\_\_\_\_\_\_\_\_\_\_\_\_\_\_\_\_\_\_\_\_\_\_\_\_\_\_\_\_\_\_\_\_\_\_\_\_\_\_\_\_\_\_\_\_\_\_,

*(juhendaja nimi)*

säilitamiseks ja üldsusele kättesaadavaks tegemiseks Tallinna Ülikooli Akadeemilise

Raamatukogu repositooriumis.

2. olen teadlik, et punktis 1 nimetatud õigused jäävad alles ka autorile.

3. kinnitan, et lihtlitsentsi andmisega ei rikuta teiste isikute intellektuaalomandi ega isikuandmete kaitse seadusest tulenevaid õigusi.

Tallinnas/Haapsalus/Rakveres/Helsingis, \_\_\_\_\_\_\_\_\_\_\_\_\_\_\_\_\_\_\_\_\_\_\_\_\_\_\_\_\_\_

*(digitaalne) allkiri ja kuupäev*

# **Sisukord**

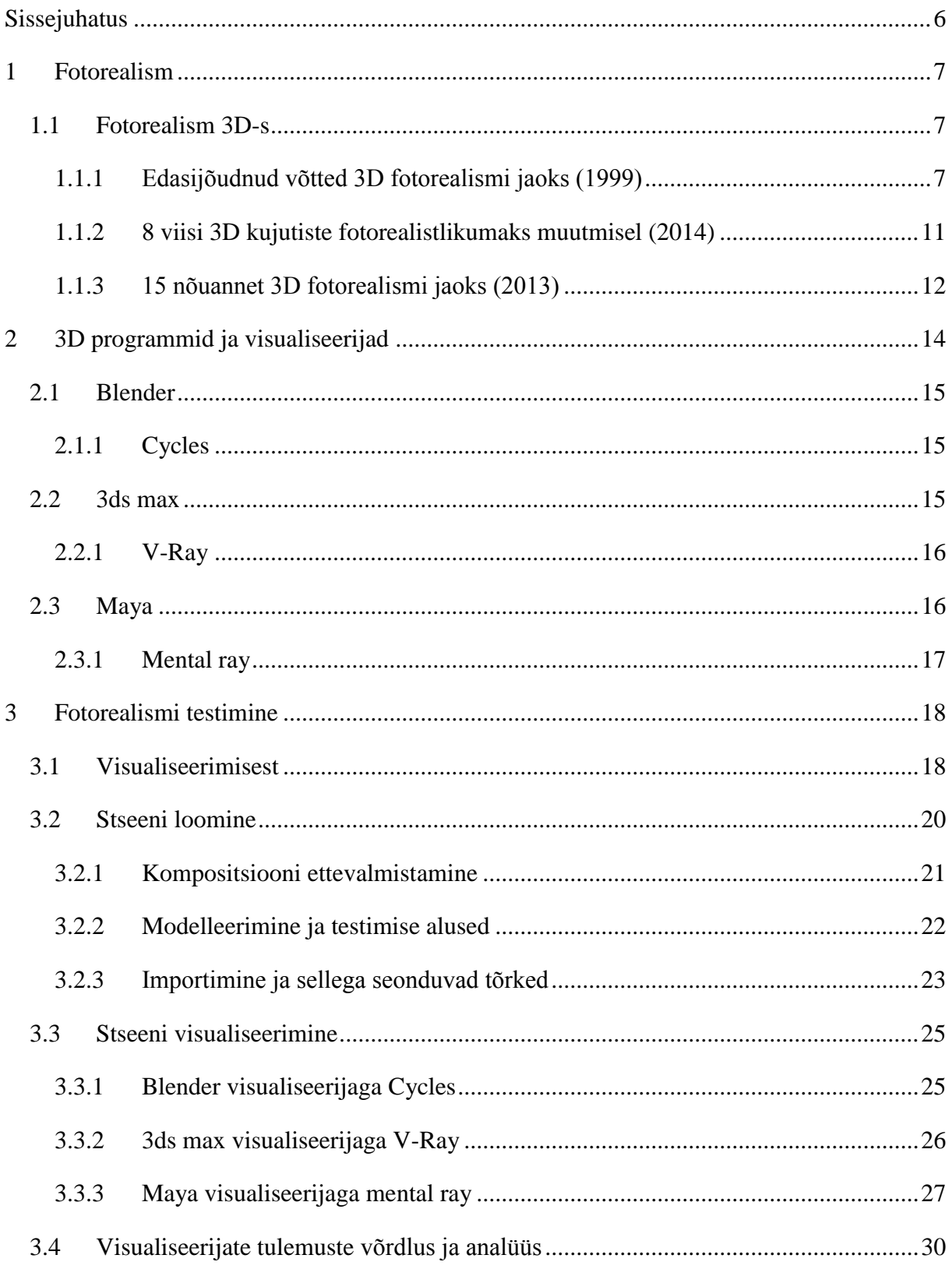

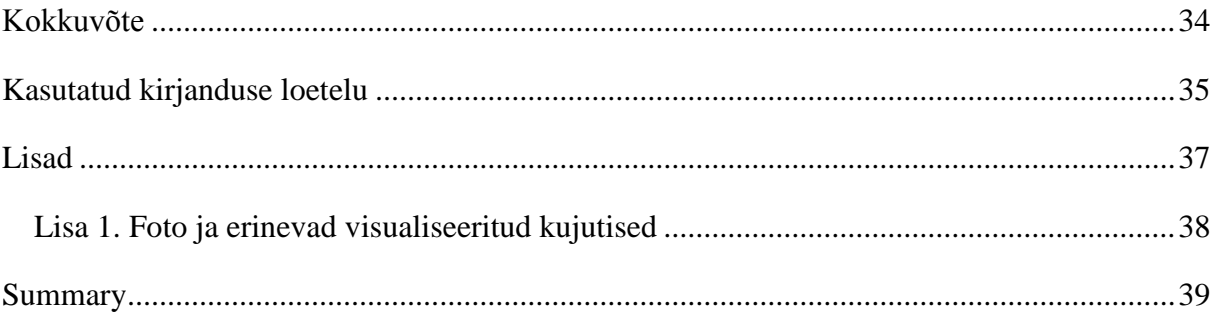

### <span id="page-5-0"></span>**Sissejuhatus**

Koduarvutite võimsamaks muutumisega on tänapäeval ka tavakasutajal võimalus tegeleda 3D (3D ehk kolmemõõtmelise) graafikaga. Riistvara arengu kõrvalt on arenenud ka 3D jaoks mõeldud vabavara ja tasuline tarkvara. Kui varem oli 3D tarkvara praktiliselt eranditult kommertslik, siis aina enam on saada vabavaralisi programme. Arvutite hüppelise arenguga on suuremad võimalused ka 3D kasutuse jaoks. Praegu on näha 3D kasutust mitmetel aladel nagu reklaaminduses, filmitööstuses, mängutööstuses, virtuaalreaalsuses, 3D printimiseks meditsiinis ja mujal. Kuna nõudlus kvaliteetsete 3D lahenduste järgi aina tõuseb siis väga oluliseks faktoriks on tööriist, mida inimesed kasutavad loomaks 3D-ga seotud kujutisi. Vabavaralised programmid olid alguses oma võimalustelt kehvad, eriti nõrgaks jäi just visualiseerimise osa, realismi ei saavutatud. Nüüd on vabavaraliste programmide ja visualiseerijatega loodud 3D kujutised oma realismi poolest konkurentsivõimelisemad. Sellest jõudis bakalaureusetöö autor (edapidi tekstis autor) küsimuseni, kas vabavaralise visualiseerijaga saab luua kalli kommertstarkvaraga võrreldavaid tulemusi.

Bakalaureuse töö eesmärgiks on uurida, kas vabavaraga on võimalik saavutada piisavalt kvaliteetset tulemust võrdlemaks seda kallite kommertstarkvarade tulemustega. Eesmärgi saavutamiseks annab autor ülevaate, mis on fotorealism ning fotorealismi tunnustest 3D valdkonnas. 3D fotorealismile iseärasusi silmas pidades valib autor välja objektid millest teha foto ning selle baasil loob 3D mudelid, mida kavatseb kasutada kõikides programmides ümber kohandades ja visualiseerides saavutamaks võimalikult ligilähedasem tulemus fotoga. Tulemusi võrdleb autor seejärel fotoga ning analüüsib valmis kujutiste erinevusi.

Bakalaureusetöö koosneb kolmest peatükist. Esimeses keskendub autor fotorealismi mõiste selgitamisele ja lühikesele ajaloole, peale selle ka 3D fotorealismi tunnuste kirjeldamisele. Teises peatükis tutvustab autor valitud 3D programme ja nende visualiseerijaid, andes lühikese ja ülevaatliku ajaloo ning selgitades miks autor just sellise programmide valiku oli teinud. Kolmandas peatükis selgitab autor kuidas hakkab toimuma fotorealismi testimine ning kuidas sai algne stseen ja selle 3D mudel ette valmistatud. Eelnevalt tutvustab autor visualiseerimise põhimõtteid ning samuti kirjutab tõrgetest, mis esinesid 3D-ga seotud objektide importimisel erinevatesse programmidesse. Vaadeldakse visualiseerimisprotsessi ja toimub 3D kujutiste analüüs ja võrdlus fotoga, mille põhjal 3D stseenid olid loodud.

# <span id="page-6-0"></span>**1 Fotorealism**

Fotorealismi uurimisel leidis autor, et mõiste tuli algselt kunstivoolust ning otsustas selle liikumise ajaloost lühidalt kirjutada enne kui liigub edasi 3D fotorealismi kirjeldamiseni.

1960ndatel oli kunstimaailm täis vastuolusid. Minimalism ja popkunst sillutasid teed fotorealismile, esitades inimestele väljakutse kaaluma teoseid nagu Kasimr Malevitchi "Must rist" (1915) kui tõelist kunsti. Mõned on kirjeldanud fotorealismi kui reaktsiooni minimalismile. Aastal 1992 kirjutas Vivien Raynor ajakirjas "The New York Times" et fotorealism "tuli popkunstist, kuid jäi mõjutamata minimalismist, kasutades samal ajal avalikkuse kiindumust täpse koopia järele." (Introduction to the Artistic Style of Photorealism, 2013-2014) Fotorealismi nimetus (tuntud ka kui hüperrealism või superrealism) võeti kasutusele viitamaks kunstnikele, kelle töö sõltus suuresti fotodest, mida nad tihtipeale projitseerisid lõuendile, mis andis võimaluse kujutisi taasesitada võimalikult täpselt ja elutruult. (Photorealism, 2016)

### <span id="page-6-1"></span>**1.1 Fotorealism 3D-s**

Autor uuris millised on 3D fotorealismi tunnused ja jõudis järeldusele, et inimesed lähenevad sellele teemale erinevalt, kuid üldiselt nõuanded kuidas fotorealismi saavutada kattuvad. Seega on autor otsustanud esitada kolme erinevat vaatenurka fotorealismi saavutamiseks 3D valdkonnas ja seda lähtudes kolmest erinevast allikast.

#### <span id="page-6-2"></span>**1.1.1 Edasijõudnud võtted 3D fotorealismi jaoks (1999)**

Esimeseks allikaks valis autor raamatu nimega "Advanced 3D Photorealism Techniques", mille on koostanud Bill Fleming. Raamat oli avaldatud aastal 1999, kuid autor usub, et fotorealismi tunnused 3D jaoks ajas väga palju ei muutu. Bill Fleming võtab fotorealismi tunnused kokku 10 punktiga (Fleming, 1999, lk 3):

- 1. Korratus ja kaos
- 2. Isiksus ja ootused
- 3. Usutavus
- 4. Pinna tekstuur
- 5. Läige (inglise keeles *specularity*)
- 6. Vananemisest tingitud mustus, tolm ja kõdu
- 7. Vead, rebendid ja praod
- 8. Ümarad servad
- 9. Objekti materjali sügavus
- 10. Valguspeegeldused (inglise keeles *radiosity*)

Reaalsuse kõige ilmselgem tunnus on **korratus**. Üks levinumaid probleeme 3D kujutistes on korratuse puudumine ja liigne steriilsus, kõik on hoolikalt paigutatud. **Korratus ja kaos** ei tähenda, et kogu stseen oleks kaootiline. See tähendab, et mitte ükski element ei ole identne teise elemendiga ning objektid stseenis ei saa olla paigutatud täiuslikult. (Fleming, 1999, lk 5- 6)

**Isiksuse** puhul on oluline väljendada keskkonna loojaid, olgu loojateks inimesed, olendid või loodusjõud. Maailmas on vähe asukohti, mis on jäänud puutumata inimeste või loomade poolt, igas loomulikus 3D stseenis on sekkumise element olemas. Stseenile lisatud isiksus on element, mis köidab vaatajaid. Kuigi stseenis ei pruugi olla tegelaskuju, siis stseen on kahtlemata loodud kellegi või millegi poolt. Ei tohiks ära unustada loodusjõude luues looduslikke stseene. (Fleming, 1999, lk 7)

Uurides stseeni loojate isikupära on oluline arvestada ka **vaatajate ootustega**. Fotorealismi suureks osaks on ootused. Näiteks eeldavad inimesed, et muru kasvab alaliste objektide ümber nagu majade, puude ja kivide ümber. Looduslikus stseenis kus puudub muru, tundub vaatajatele see ebarealistlik, kuna eeldatakse näha muru. Kui stseen asetseb niiskes keskkonnas, ootavad inimesed näha sammalt. Kui on tegemist kuiva keskkonnaga oodatakse näha kõrbepalle. Kui stseen leiab aset männimetsas, eeldatakse männiokastega kaetud maapinda. Seega ei pea olema ekspert, et omada ootuseid. Soovides, et vaatajatele tunduks stseen fotorealistlikuna, tuleb vastata vaatajate ootustele. (Fleming, 1999, lk 7-8, 10)

**Usutavuse** kõige olulisem aspekt on objekti äratundmine. Objektid peavad olema tuttavad vaatajatele selleks, et tugevdada kujutise realismi. Ankur objektideks kutsutakse esemeid, mida tuntakse ära esimesel pilgul kui reaalseid esemeid. Selliseid objekte nimetatakse "ankruteks", kuna nad annavad usutavuse ülejäänud stseenis olevatele esemetele. Kuigi ankur objekt on oluline stseeni usutavusele, ei pea see olema stseeni fookuses. (Fleming, 1999, lk 10)

Kõikidel reaalsetel objektidel on **pinna tekstuur**. Tekstuur ei tähenda objekti värvust vaid objekti füüsilist pealispinda, mida on võimalik tunnetada kui pinna karedust või siledust. Tihti on võimalik näha stseenides täiesti siledaid lehti ja puitu, mis on selgelt ebaloomulik. Tekstuur võib olla liiga peen et seda tunnetada, kuid selle omadusi on võimalik näha objekti peegeldavusest ja iseärasusest. Objekti pinnalt on võimalik näha kergeid valgussähvatusi, eriti kui objekt on veidi niiske. (Fleming, 1999, lk 12-13)

Läige on valgusallika peegelduvus objekti pinnalt. See on hele punkt, mida inimsilm kasutab määramaks pinna läikivust ja kõvadust. Läige on väga oluline 3D fotorealismi aspekt, seda on vaja lisada jäljendamaks reaalse objekti pinnaomadusi. Ilma läiketa tunduvad objektid elutud, pehmed ja lamedad. Kui rakendada objektidele läiget, siis see tõstab esile läikivaid alasid konarlikes kohtades. See omakorda annab pinnale kolmemõõtmelise tunnetuse ja tagab objekti visuaalse kõvaduse. Kõige olulisemaks elemendiks loodusega seotud ruumilistes kujutistes on imepisikesed läikivad kohad konarlikul pinnal, mis äratavad pinna ellu. (Fleming, 1999, lk 14)

**Mustus, tolm ja kõdu** on väga olulised aspektid objektide pinnal ning neile osutatakse sageli kui vananemise märkidele. Reaalsuses on vähe puhtaid pindu, eriti looduses. Vaadeldes taimede peal olevaid lehti on väga tõenäoline, et neil on pruunid ääred. Vananemine on suur osa igast looduslikust stseenist ning selleks et stseen tunduks realistlik peab esinema arvukalt vananemist. Näiteks lillepõllul peab esinema arvukalt närtsinud lilli. Lillepõld, kus kõik lilled on täiuslikud, tundub liiga ebarealistlik. Metsas peaks olema puude peal sammalt, mis viitaks vananemisele. Ei ole lõplikku viisi, kuidas esitada vananevat keskkonda. (Fleming, 1999, lk 15)

Kui on tegemist loodusliku objektiga, siis veatu pind muudab selle objekti kunstlikuks, see ei tundu enam vaatajale realistlik. Reaalsuses pole mitte ühelgi objektil täiuslikku pinda, kõik looduslikud pinnad on täis **vigu ja puudusi**. Paljud neist on tillukesed nagu poorid pinnal, kuid samas on ka ilmselgemaid vigu nagu näiteks rebendid ja praod. Ükskõik kui täiuslik võib objekt vaatajale tunduda, kõigel on alati kas vead või puudused. Enne objektile iseloomulike

vigade lisamist tuleb stseeniga põhjalikumalt tutvuda. Mis objektiga on tegemist? Milline vananemine sellega kaasas käib? Kas tegemist on orgaanilise objektiga nagu puit ja lehed või kividega, mis ei reageeri niiskusele ja kuivusele nagu puit ja lehed? Milline on keskkond? See on küsimus mida 3D kunstikud küsivad endalt harva kui nad lisavad pinda oma objektile. Näiteks puit tavaliselt ei kõdune kõrbes, aga see praguneb väga kergelt kuna sellest on niiskus lahkunud. Kui keskkond on niiske siis on tõenäolisem, et puit kõduneb väga kiiresti. Kus asub objekt? Objekti paiknemine määrab ära vigade suurusjärgu. Kui puit asetseb keset kuiva ja palavat kõrbe, siis on see väga kuiv ja pragunenud, kuid kui samas keskkonnas asetseva puidu kohal on kivid, siis on puit vähem pragunenud ja võib isegi olla niiske. Objekti paiknemine on oluline määramaks kuidas objekt vananeb. (Fleming, 1999, lk 17-18)

**Ümardatud serv** pole päris sama nagu kanditud serv. Kanditud serval on ühtne efekt, kuid ümardatud serval on ebaühtlane efekt. Looduslik objekt, millel on sujuvad servad tundub vaatajale kui sobimatu. Servade sujumine peab olema sama kaootiline nagu materjal, mida objektil kasutatakse. (Fleming, 1999, lk 20)

Raamatu autori peamine kaebus 3D objektide suunas on nende **puudulik materjali sügavus**. Näiteks kirjutab ta kuidas on näinud liigagi palju objekte, mille materjal on õhuke kui paber. Kuigi paberi puhul on see aktsepteeritav, siis see ei sobi teiste objektide jaoks, näiteks lehtede jaoks. Lehed võivad olla õhukesed, kuid neil on siiski materjali paksus mis peab olema esitatud, et nad mõjuksid realistlikult. Tundub nagu enamikus 3D programmides on lehed alati õhukesed kui paber, mistõttu nad mõjuvad pigem hulknurkadena kui et niiskusega täidetud reaalsete objektidena. Neil peab olema sügavust selleks, et lehed suudaksid säilitada endas vett. (Fleming, 1999, lk 21)

**Valguspeegeldused** on kõige kriitilisema tähtsusega kümnest 3D fotorealismi tunnusest. Valguspeegeldus (inglise keeles *radiosity*) on kaudne valgus, mis on objektide vahel ära jagatud. Enamus reaalseid objekte peegeldavad valgust, eriti need mis on äärmiselt läikivad või peegeldavad nagu näiteks vesi. Looduses on mitmeid objekte ja pindu, mis peegeldavad valgust nagu näiteks vesi, kivid, jää, muda või ükskõik millised niisked või kristallilised objektid. Paraku peaaegu kõik looduslikud 3D stseenid kannatavad vähese peegeldatud valguse all, mille puhul on tegemist rohkem programmi puudujäägiga kui et kunstniku tegemata tööga. Valguspeegeldust on kõige keerulisem luua ning see muudab märkimisväärselt 3D kujutiste visualiseerimise ajalist pikkust. (Fleming, 1999, lk 22-24)

#### <span id="page-10-0"></span>**1.1.2 8 viisi 3D kujutiste fotorealistlikumaks muutmisel (2014)**

Autor uuris Interneti vahendusel ka uuemaid allikaid, kuidas saavutada võimalikult fotorealistlikumat tulemust 3D kujutiste loomisel. Teiseks allikaks valis autor artikli, mis on koostatud aastal 2014. Artiklis kirjeldatakse, kuidas 8 nõuande põhjal suurendada fotorealismi oma kujutistes. (Slick, 8 Tips to Increase the Photo-Realism in Your Renders, 2014)

- 1. Kantimine (inglise keeles *bevel*)
- 2. Lineaarne töökorraldus
- 3. IES valguse profiilid fotomeetrilise valgustuse jaoks
- 4. Sügavusteravus
- 5. Värviaberratsioon (inglise keeles *chromatic abberation*)
- 6. Läikekaardid (ingise keeles *specular maps*)
- 7. Mustus
- 8. Asümmeetria

Looduses ei esine teravaid ääri, isegi inimeste poolt loodud objektidel on kerge ümarus kohas kus kaks vastandavat pinda saavad kokku. **Kantimine** aitab esile tuua detaile ning lubab valitud valgustusel 3D mudelit korralikult rõhutada.

**Lineaarne töökorraldus** on mahukam teema mida artiklis ei käsitletud, kuid lühidalt seletades on tegemist kujutiste esitamisega monitoridel ning gammakorrektsiooni abil visualiseeritud kujutise parandamisega. Autor on oma artiklis viidanud lineaarse töökorralduse materjalidele.

**IES valgustus** (inglise keeles *Illuminating Engineering Society*) on loodud imiteerimaks päris maailmas esinevat valgustust. IES valgustuse profiilides on täpne fotomeetriline teave valguse kuju, heleduse ja kahanemise kohta. Artikli autor esitab küsimuse, miks veeta tunde üritades matkida pärismaailma valgustust kui võib kasutada IES profiili ja asi korras?

**Sügavusteravus** on üks lihtsamaid efekte, millega on võimalik tõsta fotorealismi oma kujutistes, kuna inimesed seostavad seda fotograafiaga. Sellega saab oma objekti isoleerida stseenist, parandada enda kompositsiooni.

**Värviaberaatsiooni** lisamine oma kujutistele on kõige lihtsam meetod siin nimekirjas. Seda esineb fotograafias kui objektiiv ei suuda visualiseerida kõiki värvikanaleid samast

lähenemispunktist. See avaldub punase või sinise kontuurina kontrastsetes servades. Seda on artikli autori jaoks võimalik saavutada järeltöötluse faasis kasutades näiteks Adobe Photoshop programmi.

**Läikekaardid** annavad visualiseerimismootorile teada millistel mudeli osadel peaks olema kõrge läige ja millised osad peaksid olema matid. Läikekaartide kasutamine suurendab realismi, kuna looduses ei esine ühtset läiget. Isegi glasuuritud keraamika ja poleeritud metalli jaoks peaks kasutama läikekaarti, näitamaks pinnal esinevaid ebakorrapärasusi nagu kriimustusi ja mõlke.

Enamus pärismaailma objektid **pole puhtad ja puutumata**, kui jätta oma mudelid nõnda siis see võib tekitada mulje, et tegemist on laiskusega ning see ei aita kaasa fotorealismi saavutamisele. Tuleb hoida meeles idee täiuslikkuse vastandumisest kui luua oma stseene.

Kui töö jõuab lõpusirgele oleks hea idee lisada oma mudelile **asümmeetrilisi variatsioone**. Asümmeetriat saab lisada näiteks poosile, kostüümile, tekstuuri detailidele. See muudab mudelid elutruuks ning kujutise lõpptulemus on dünaamilisem ja õnnestunud.

#### <span id="page-11-0"></span>**1.1.3 15 nõuannet 3D fotorealismi jaoks (2013)**

Kolmas allikas annab 6 kategooria jaoks 15 soovitust erinevatelt kunstnikelt 3D fotorealismi jaoks. Artiklil on antud vaid kuu ja päev, kuid mitte aasta. Kõige vanema kommentaari põhjal (3 aastat tagasi) saab eeldada, et artikkel olid kirjutatud aastal 2013 või varem. (Holmes, 2005-2015)

- 1. Modelleerida fotode põhjal
- 2. Tekstuurid ja materjalid
- 3. Korralik valgustus
- 4. Visualiseerimiskäigud (inglise keeles *render passes*)
- 5. Komposiitimise kunst (inglise keeles *art of compositing*)
- 6. Täiuslik järeltöötlus

Fotode abil modelleerimise puhul on oluline fotode resolutsioon, et näha objekti detaile. Samuti on hea, kui loodavast objektist on mitme nurga alt pildistatud fotosi või kui objekt on kättesaadaval, et vajadusel seda kasutada abiks modelleerimisel.

Tekstuuride ja materjalide loomine on väga oluliseks ning arvatavasti ka kõige ajamahukamaks etapiks realismi saavitamisel. Korralikud tekstuurid ja materjalid muudavad objekti ilmekaks, halvad võivad hävitada ka kõige ilusama mudeli. Enne tekstuuride loomist oleks väga hea idee luua lihtne valgustus, mis abistaks tekstuurimise protsessiga. Stuudiovalgustus ja valgustust pakkuvad keskkonnad (inglise keeles *lighting environments*) on väga erinevad. Luues keskkondi kihtidena saab valgustus toimida korralikult erinevate nurkade ja kaamera objektiividega. Oluline on luua pindu ja valgustust organiseeritult. Pinnad peaksid olema loodud sisseehitatud värvi korrigeerimise pluginaga, mille abil on võimalik pindu nõnda muuta, et tekstuurid jääksid puutumata. Samuti on võimalik valgustuse jaoks kasutada valmis HDRI valgustust.

Visualiseeritud tulemuse kihte on võimalik palju lihtsamini omavahel kombineerida, kui kasutada mõnda sõlmede-põhist komposiitimise programmi. Realistliku tulemuse saavutamiseks on vaja luua kaamera sätted võimalikult ligilähedased päris fotole. Tuleb määrata sügavusteravus, äärte teravus ja objektiivi parameetrid. Kui võtta pilt Internetist on tihtipeale võimalik saada kaamera objektiivi kohta informatsiooni, mida saab kasutada 3D programmis kaamera seadistamiseks.

Esemed mille valgustus ei ühti ülejäänud stseeniga näevad ilmselgelt ebareaalsed välja, seega on vaja valgustust parandada kasutades erinevaid sobitamise, sulandamise võtteid ja ülevärvimist. Järeltöötluse juures on kõige olulisem värvikorrektsioon programmis Photoshop. Objekte eraldatakse kasutades maskeerimist ning iga objekti muudetakse eraldi, et näha tulemust ja saaks võrrelda. Samuti soovitatakse kasutada ka väga õrna läätse moonutust, et suurendada realismi.

Kolme valitud allika põhjal julgeb autor väita, et fotorealismi saavutamiseks 3D valdkonnas saab nõuanded jagada kahte kategooriasse.

- 1. Oskused mis on seotud 3D modelleerimise, tekstuurimise, valgustuse ja muude 3D programmisiseste võimalustega
- 2. Üleüldine arusaam fotograafiast ja mis teeb kujutise realistlikuks, objektide vananemisprotsessist ja muust sellega seonduvast

# <span id="page-13-0"></span>**2 3D programmid ja visualiseerijad**

Oma bakalaureusetöös on autor otsustanud võrrelda ühte enimkasutatavat vabavara ja kahte tuntud kommertsvara. Vabavaraks valis autor programmi Blender, kuna sellel on suur kasutajaskond ja seetõttu on inimesed loonud palju õppematerjale, mis on nii teksti- kui ka videopõhised. Õpetusi on erinevatele tasemetele, algajatest kuni kogenud kasutajatele. Kaheks kommertsvaraks valis autor programmid 3ds max ja Maya, mis on kasutusel suurfirmades ning on ajapikku populaarsust kogunud, kuid oma hinna poolest jäänud liiga kalliks tavakasutajale. Kuna nende kasutajaskond on tunduvalt väiksem võrreldes Blenderiga, on ka nendele programmidele vähem õpetusi, mis on loodud nende programmide kasutajatelt. Autor on eeldanud, et kommertsvarad annavad igal juhul hea tulemuse ja soovib seda kindlasti järele proovida. Seega katsetab autor kahe endale tundmatu kommertsvaraga ja ühe tuntud vabavaraga võrdlemaks erinevaid tulemusi.

Otsus kasutada ühte vabavara, milleks valis autor programmi Blender, tulenes autori eelnevast kogemusest Blenderi ja sellele mõeldud Cyclesi visualiseerijaga. Blender on igati juhtiv vabavara, ka kommertseesmärkidel kasutades on Blender ja Cycles täiesti vabavaraline. Kuna igapäevaselt ei puutu autor kokku kommertsvaradega nende hinna tõttu, otsustas autor algul proovida valimaks neist ühte, kuid üsna kiiresti avastas autor, et valitud kommertsvarad on nii oma kasutajaliidese kui ka oma visualiseeritud kujutiste poolest väga erinevad. Selleks hetkeks oli autor juba mõlema kommertsvaraga stseeni valmis visualiseerinud, sealt tuli otsus kasutada võrdluseks mõlema kommertsvara poolt loodud kujutisi.

Järgnevates alapeatükkides tutvustab autor lühidalt valitud programmide ja nendega kasutatavate visualiseerijate ajalugu selle töö jaoks. Siinkohal soovib autor märkida, et mitte kõik visualiseerijad pole seotud vaid ühe programmiga, näiteks saab V-Ray visualiseerijat kasutada nii 3ds max, Maya kui ka Blenderi ja muude programmidega. Samuti saab mental ray visualiseerijat kasutada 3ds max, Maya ja teiste programmidega. Autor tegi valiku oma töös võrrelda ka 3D programme, et esitada võimalikke takistusi stseeni importimisel ja ettevalmistamisel. Kuna V-Ray ja mental ray visualiseerijad on teiste firmade poolt loodud ning autor kavatseb neid katsetada koos kahe ühilduva kommertsvaraga, siis visualiseerijate jaoks on autor loonud eraldi alapeatükid.

# <span id="page-14-0"></span>**2.1 Blender**

Blenderi puhul oli algselt tegemist firma NeoGeo sisekasutuseks mõeldud tarkvaraga. Ton Roosendaal, üks NeoGeo asutajatest, lõi programmi Blender aastal 1995 kui hakkas firmas kasutuses olevat 3D tööriista ümber kirjutama nullist. Blenderit hakkas ta turustama ja arendama kolm aastat hiljem, kui ta oli loonud uue firma nimega Not a Number (NaN). Firma sooviks oli luua ja levitada kompaktset ning erinevate süsteemidega ühilduvat tasuta 3D programmi. Samal ajal maksid enamus 3D kommertsvarad tuhandeid dollareid. Tema idee luua professionaalne 3D modelleerimise ja animeerimise tööriist tavakasutajatele oli revolutsiooniline. Aastal 2002 asutas Ton Roosendaal MTÜ Blender Foundation selleks et leida viise kuidas Blenderit edasi arendada ja edendada kui kogukonnal põhinevat avatud lähtekoodiga projekti. Tänaseks on juba välja lastud Blenderi versioon 2.77 ning seda tehakse iga uuendusega aina paremaks. (Blender's History, 2016)

#### <span id="page-14-1"></span>**2.1.1 Cycles**

Blenderil on Blender Render (varasemalt tuntud kui Blender Internal) visualiseerija, mis töötab rasterdamise meetodil, millest on lähemalt juttu kolmandas peatükis. Aastal 2011 lisati Blenderile uus visualiseerija nimega Cycles. Cycles töötab kiirtejälitusmeetodil (inglise keeles *ray tracing*), mis keskendub interaktiivsele visualiseerimisele ja kasutuslihtsusele toetades samal ajal tootmisega seotud funktsioone. See on kaasas iga Blenderi versiooniga alates versioonist 2.61. Cyclesi visualiseerija saab kasutada visualiseerimiseks ka graafikakaarti, kuid ainult kindlad graafikakaardid on hetkel toetatud. (Cycles Render Engine, 2016)

### <span id="page-14-2"></span>**2.2 3ds max**

Aastal 1988 luuakse The Yost Group ja nad hakkavad tegelema uue projekti kallal nimega THUD, milleks on modelleerimise ja visualiseerimise rakendus. See on oma nime saanud Tom Hudsonilt, ühelt ja ainsalt programmeerijalt, kes töötas selle projekti kallal. Esimene versioon programmist nimega 3D Studio tehti saadavaks aastal 1990 hinnaga 3495 dollarit. Sellega oli võimalik modelleerida, visualiseerida ja animeerida ning sellel oli hämmastavalt

palju funktsionaalsusi mis olid kõik revolutsioonilised. Revolutsioonilisteks funktsionaalsusteks olid näiteks võimalus joonistada kõveratest (inglise keeles *spline*) kujusi, kasutada geomeetrilisi primitiive, põhilised võre (inglise keeles *mesh*) muutmise võimalused ja muud. Aastal 1995 sai programm uue nimetuse 3D Studio MAX ning aastal 2000 sai nimetuse 3ds max. 3ds max erinevaid versioone on kasutatud loomaks filmidele eriefekte, animatsioone, arvutimängude jaoks 3D mudeleid ning ka arhitektuurilisi kujutisi. (History of Autodesk 3ds Max, 2010) Hetkel on kõige uuem versioon nimetusega Autodesk 3ds Max 2017. Uurides progammi hinda tuleb välja, et programmi pole võimalik välja osta ühekordse väljaminekuna, vaid on võimalik osta juurdepääsu programmi kasutamiseks. Kõige väiksem summa, mida on võimalik 3ds max puhul maksta on 1 kuu kasutusõigus hinnaga 200€. Ühe aasta hind on 1600€, koos telefonitoega 1 kuu hind 245€ ning 1 aasta hind oleks 1945€. Töös mainitud hindadele pole lisatud käibemaksu. (Buy 3ds Max, 2016)

#### <span id="page-15-0"></span>**2.2.1 V-Ray**

Bakalaureusetöö jaoks valis autor visualiseerija V-Ray katsetamaks koos programmiga 3ds max. Esimene avalik beetaversioon V-Ray visualiseerijast tehti kättesaadavaks aastal 2001 firma Chaos Group poolt. Aastal 2002 lasti välja esimene ametlik V-Ray versioon programmile 3ds Max, aastal 2009 programmile Maya. (V-Ray 10th Anniversary - Timeline, 2012) V-Ray visualiseerija on saadaval programmidele nagu 3ds max, Maya, Softimage, Rhino, SketchUp, Blenderile ja ka teistele. (About Chaos Group, 2016) 3ds max programmi jaoks lubavad V-Ray loojad, et enamus stseene visualiseeritakse 20-50% kiiremini ja kõrgema kvaliteediga. Kõige uuem V-Ray versioon 3.3 tutvustab uut dispersioonil põhinevat kohanemisvõimelist visualiseerimist, ühtset müra jaotamist ja kõrgema kvaliteediga kujutisi, sõltudes vähem valgustuse sättetest ja materjalidest. V-Ray uue litsentsi hinnad algavad 750 eurost, ilma käibemaksuta ja transpordikuludeta. (V-Ray 3.0 for 3ds Max Pricing, 2016)

# <span id="page-15-1"></span>**2.3 Maya**

Maya loodi kolmest 3D tarkvaraliinist The Advances Visualizer firma Wavefront Technologies poolt Californias, Expore firma Thomson Digital Image (edaspidi TDI) poolt Prantsusmaal ja Power Animator firma Alias poolt Kanadas. Aastal 1992 ostis Wavefront TDI ja aastal 1995 ostis Silicon Graphics Incorportated firmad Alias ja Wavefront ning kombineeris need firmaks Alias|Wavefront. Kaks aastat hiljem lasi Alias|Wavefront välja Maya. Meeskond otsustas võtta Alias Maya arhitektuuri ja selle ühendada Wavefronti kirjutatud koodiga. Tulemuseks lasti välja aastal 1998 Maya 1.0 IRIX operatsioonisüsteemile. Windowsi süsteemile lasti välja versioon aastal 1998 ning peale seda grupeeriti Maya moodulid kahte paketti, Maya Complete ja Maya Unlimited. Hiljem loodi ka Maya Builder. Aastaks 2001 tehti Maya saadavaks ka Linuxi ja Mac OS X operatsioonisüsteemidele. Autodesk ostis aastal 2006 firma Alias ning on jätkanud Maya arendamist nime all Autodesk Maya. (History of Maya, 2008) Kuna Maya programm oli end juba turul sisseseadnud, muutus see kiiresti filmitööstuse standardiks. Mayat on kasutatud loomaks 3D filme ja filmidele 3D efekte, eriefekte, videomänge. Kui Maya versioonid Maya Unlimited algselt välja lasti olid nad hinnaga 16000 dollarit ja Maya Complete oli 7500 dollarit. Hiljem langetati versioonide hinnad Unlimited oli 6999 dollarit ja Complete 1999 dollarit. (How did Maya become so popular?, 2014) Kõige uuem Maya versioon on hetkel Maya 2016 ning Autodesk on määranud Maya kasutusõiguse hinnaks sama mis 3ds max programmil ehk 1 kuu kasutusõigus 200-245€ ja ühe aasta kasutusõigus 1600-1945€. Hinnad ei sisalda käibemaksu. (Buy Maya, 2016)

#### <span id="page-16-0"></span>**2.3.1 Mental ray**

Autor oli Maya programmi visualiseerija katsetamise jaoks valinud visualiseerija mental ray. Mental ray on tootmise kvaliteediga visualiseerija, mis on arendatud firma Mental Images poolt Berliinis. Programmi nimi vihjab, et tegemist on kiirtejälitusmeetodil põhineva visualiseerijaga. Mental images asutati aastal 1986 ja esimene mental ray lasti välja aastal 1989. Tänu oma paindlikule tarkvarale on mental ray saanud stuudiote standardiks üle maailma. Aastal 2007 ostis NVIDIA firma Mental images ja jätkas arendusega. (A Brief History of Mental Ray, 2013) Väljaspool Ühendriike ja Kanadat on NVIDIA mental ray visualiseerijat võimalik osta miinimum 5 litsentsi ja maksimum 499 litsentsi. Kui soovida osta 5 litsentsi on visualiseerijate koguhind 3475 dollarit, ühe litsentsi hind on 695 dollarit. (NVIDIA mental ray Software Store, 2016)

# <span id="page-17-0"></span>**3 Fotorealismi testimine**

Fotorealismi testimiseks on autor otsustanud luua kompositsiooni kus võrdleb kolme põhilist pindade tüüpi, milleks on autori arvates klaas, läikiv pind ja matt pind. Alguses valis autor välja kolm vastavat objekti ehk mustriga joogiklaasi, karastusjoogi plekkpurgi ja salvrätiku. Kolmest valitud objektist lõi autor kompositsiooni, mida pildistas ning foto põhjal jätkas 3D mudelite loomisega. Objektide väljavalimisel ja paigutamisel pidas autor vajalikuks luua stseen kus on erinevast materjalist ja erinevate omadustega objektid, mille puhul fotorealismi omadused eriti hästi välja paistavad. Tagamaks võrdseid tingimusi importis autor loodud 3D stseeni teistesse programmidesse ja hakkas neid visualiseerima igas programmis valitud visualiseerijaga eraldi.

Järgnevates alapeatükkides alustab autor visualiseerimise meetodite tutvustamisest, seejärel kirjeldades lühidalt kuidas stseen valmis, mainides importimisel esinevaid probleeme ja takistusi, esitades iga visualiseerija tulemust ning pindade täpsemaid valikuid, lõpuks võrreldes ja analüüsides visualiseeritud kujutisi kui ka protsessi, kirjeldades iga visualiseeritud kujutise tugevusi ja puudusi.

### <span id="page-17-1"></span>**3.1 Visualiseerimisest**

Alustuseks tutvustab autor kuidas töötab visualiseerimine. Selle jaoks valis autor varem kasutatud allika, kus seletatakse lühidalt mis on visualiseerimine ja kuidas see toimib. Samuti tutvustatakse erinevaid meetodeid ja võtteid. (Slick, What is Rendering?, 2014)

Visualiseerimine on 3D tootmise juures kõige tehniliselt keerukam aspekt, kuid sellest on võimalik aru saada kasutades analoogiat: nagu fotograaf peab oma fotosi ilmutama enne kui ta saab neid esitleda, peab ka arvutigraafika professionaal tegelema sarnase olukorraga. Kui kunstnik töötab 3D stseeni kallal, siis mudelid mida ta loob on tegelikult matemaatilised esitlused punktidest ja pindadest kolmemõõtmelises ruumis. Mõiste "visualiseerimine" viitab 3D tarkvara visualiseerimismootori poolt tehtud arvutustele, et saada matemaatilisest üldistustest lõplik 3D kujutis. Visualiseerimise käigus kombineeritakse terve stseeni

ruumilisuse, tekstuurilisuse ja valgustuse informatsioon määramaks iga piksli värv lõplikul pildil.

Visualiseerimisel on kaks põhilist meetodit, nende peamine erinevus seisneb piltide arvutamise kiiruses ja viimistluses.

1. Reaalajas visualiseerimine (inglise keeles *real-time rendering*) mida kasutatakse mängudes ja interaktiivses graafikas, kus kujutisi tuleb 3D informatsioonist arvutada uskumatult kiiresti

Interaktiivsuse tõttu on võimatu ennustada kuidas kasutaja suhtleb mängukeskkonnaga, seega tuleb kujutisi visualiseerida reaalajas. Selleks, et piltide vahetumine tunduks vaatajale sujuv tuleb sekundis visualiseerida minimaalselt 18-20 kaadrit. Kui visualiseeritud kaadrite arv sekundis on sellest vähem, siis ei ole pilt enam sujuv. Reaalajas visualiseerimisele aitab kaasa võimsa graafika riistvara kasutamine ja informatsiooni eelnev kogumine. Suur osa mängukeskkonna valgustusest on eelnevalt arvutatud ja "küpsetatud" (inglise keeles *baked*) otse keskkonna tekstuuri failide sisse selleks, et visualiseerimise kiirust parandada.

2. Võrguühenduseta visualiseerimine või eelvisualiseerimine (inglise keeles *offline or pre-rendering*) mida kasutatakse situatsioonides, kus kiirus pole nii suureks probleemiks, samuti kasutatakse arvutuste läbiviimiseks pigem mitmetuumalisi protsessoreid kui graafika riistvara

Prognoositavuse tõttu kasutatakse võrguühenduseta visualiseerimist kõige tihedamini animatsioonis ja efektide loomisel, kus visuaalsel keerukusel ja fotorealismil on kõrgemad standardid. Kuna on teada mis igal kaadril toimuma hakkab, siis väidetavalt on suured stuudiod iga kaadri visualiseerimisele kulutanud kuni 90 tundi. Kuna võrguühenduseta visualiseerimise puhul pole ajalimiite, siis on võimalik reaalajas toimuva visualiseerimisega võrreldes saavutada olulisemalt paremat fotorealistlikumat tulemust. Tegelastel, keskkondadel ja nendega seotud tekstuuridel on tavaliselt suurem arv hulknurke (inglise keeles *polygon counts*) ja kõrgema resolutsiooniga (4K ja kõrgemad) tekstuuride failid.

Visualiseerimiste jaoks kasutatakse kolme meetodit. Igal meetodil on oma eelised ja puudused, tehes kõik kolm võimalikuks visualiseerimise variandiks kindlates olukordades.

1. Rasterdamine (inglise keeles *rasterization*)

Rasterdustehnikat kasutatakse kui kiirus on oluline, mis muudab selle meetodi parimaks valikuks reaalajas visualiseerimise ja interaktiivse graafika puhul. Sellised visualiseerijad arvutavad hulknurkade põhiselt. Rasterdustehnika kombineerimisel eelnevalt arvutatud valgusega on tavalisest võimsamat graafikakaarti kasutades võimalik saavutada kiiruse 60 kaadrit sekundis.

2. Kiirtejälitus (inglise keeles *raytracing*)

Kiirtejälituse puhul jälitatakse ühte (või enamat) valguskiirt iga piksli puhul, mis asub lähima 3D objekti juures, mida vaadeldakse läbi kaamera. Valguskiir läbib kindla arvu "põrkeid", mis võib sisaldada ka valguspeegelduvust või murdumist (inglise keeles *refraction*), sõltuvalt 3D stseenis olevatest materjalidest. Iga piksli värvus arvutatakse algoritmiliselt, sõltuvalt objektide mõjutustest vaadeldud valguskiire teekonnale. Kiirtejälitusega on võimalik saavutada paremat fotorealismi tulemust kui rasterdustehnikaga, kuid see meetod on astmeliselt aeglasem.

3. Valguspeegelduvus (inglise keeles *radiosity*)

Erinevalt kiirtejälitusest, arvutatakse valguspeegelduvust kaamerast sõltumatult ning see on pigem orienteeritud pindadele kui pikslitele. Valguspeegelduvuse peamine funktsioon on simuleerida pinna värvust täpsemini arvestades kaudse valgusega. Sellele meetodile on iseloomulikud pehmed varjud ja värvide ülekandumine (inglise keeles *bleeding*), kus eredat värvi objekti pealt kandub valgus teistele pindadele.

Praktikas kasutatakse tihti peegelduvust ja kiirtejälitust käsikäes, kasutades ära mõlema süsteemi eeliseid saavutamaks muljetavaldavat fotorealismi.

# <span id="page-19-0"></span>**3.2 Stseeni loomine**

Järgnevates alapeatükkides alustab autor kompositsiooni ettevalmistamise ülevaate andmisega, jätkates modelleerimise valikute kirjeldamisega ning testimise aluste paikapanemisega. Peale selle selgitab autor lühidalt, kuidas toimus 3D mudelite importimine teistesse programmidesse ja mis tõrkeid esines.

#### <span id="page-20-0"></span>**3.2.1 Kompositsiooni ettevalmistamine**

Kompositsiooni loomisel foto ja 3D stseeni jaoks otsustas autor paigutada objektid selliselt, et valgusallikas tekitaks objektidele läiget ning esineksid ka varjud. Klaas ja plekkpurk olid paigutatud üksteise kõrvale ning salvrätik oli plekkpurgi all (vt [Joonis 1\)](#page-20-1). Põhjus seisnes selles, et plekkpurgi peegeldust oleks klaasil näha ning salvrätik oleks paigutatud nõnda, et üks äär oleks läbi joogiklaasi näha. Samuti soovis autor, et salvrätiku peegeldus oleks plekkpurgi alumisel hõbedal osal selleks, et testida kas visualiseerijad suudavad esitada salvrätiku värvi peegeldust plekkpurgi alumisel osal. Algselt oli volditud salvrätik paigutatud plekkpurgi taha, kuid valguse langemise tõttu oli objekti omadusi vaevu näha. Sealt tuli autori otsus paigutada salvrätik hoopiski plekkpurgi alla, et salvrätiku vasakpoolne äär asetseks joogiklaasi taga. Kogu stseen oli pildistatud valget värvi A2 paberi peal, mille autor paigutas sujuva 90 kraadise nurga alla selleks, et taustal poleks teravaid ääri.

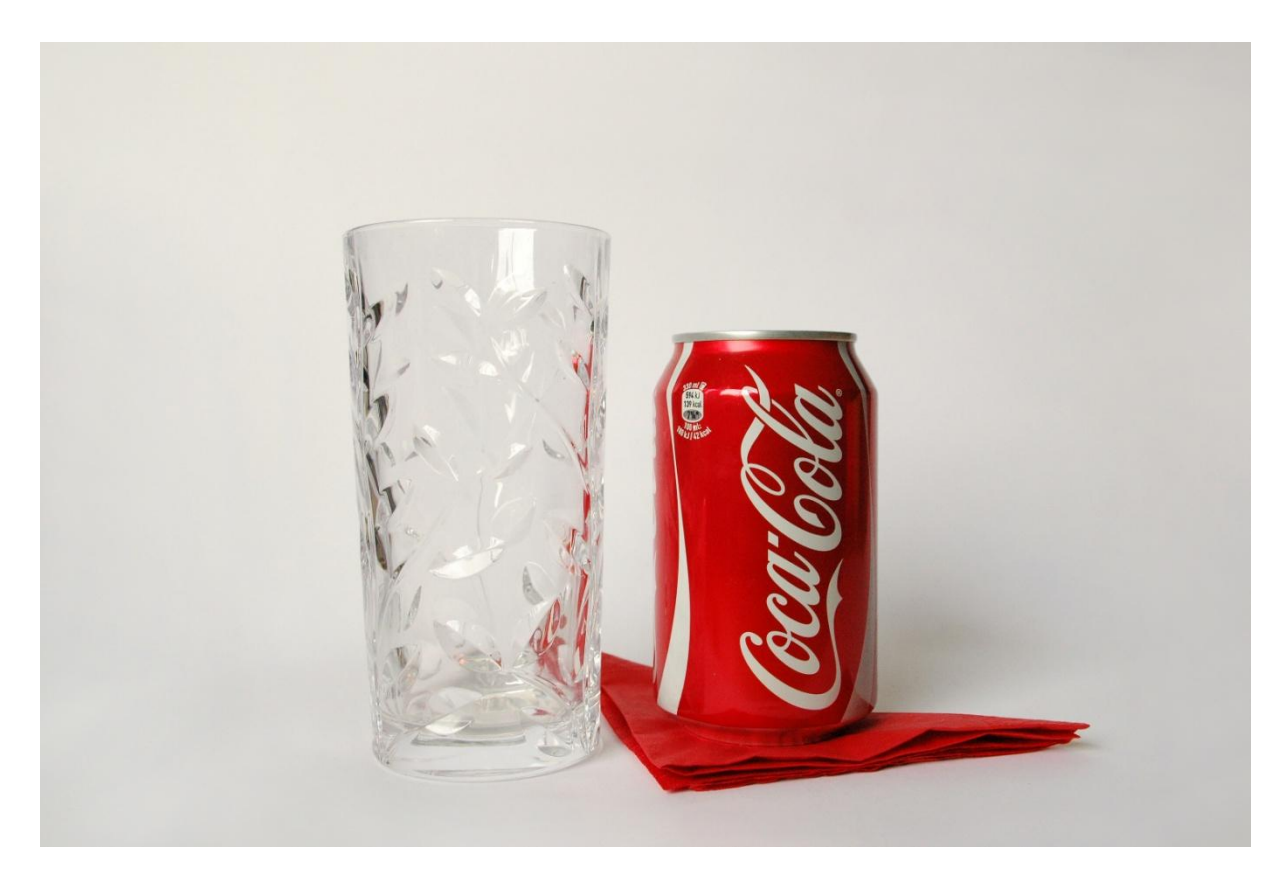

**Joonis 1. Foto mis on võetud aluseks 3D stseeni loomisel**

<span id="page-20-1"></span>Valgustusega katsetas autor kahte erinevat moodi. Esimesel korral pildistas autor nii, et päikesevalgus langes vasakult poolt otse joogiklaasi peale ning põhjustas huvitavaid valguse murdumise efekte, kuid samuti tekitas see ülimalt suure kontrasti valguse ja varjude vahel,

mis tundus väga ebaloomulik. Teisel korral pildistas autor siis, kui ilm oli pilvine ning seetõttu sai fotole mahedad varjud. Mõlemal korral oli valgusallikas kompositsioonist vasakul pool.

#### <span id="page-21-0"></span>**3.2.2 Modelleerimine ja testimise alused**

Modelleerimise viis autor läbi programmis Blender, kuna autoril on selle programmiga kõige enam kogemust. Alustuseks modelleeris autor joogiklaasi, kasutades abiks joogiklaasist tehtud fotosi ja sisse skännitud mustrit. Joogiklaasi kõrguse ja raadiuse mõõtis autor samuti ja modelleeris klaasi õigetes mõõtmetes. Peale joogiklaasi lõi autor ka plekkpurgi õigetes mõõtmetes ja seejärel salvrätiku. Modelleerimisel kasutas autor kõikide objektide puhul kantimise meetodit (eelnevalt esimeses peatükis mainitud üks fotorealismi saavutamise võimalustest), joogiklaasi ja salvrätiku jaoks kasutas ka Blenderile omast voolimisrežiimi (inglise keeles *sculpt mode*). Samuti kasutas autor joogiklaasi ja salvrätiku puhul objektile sügavuse (tiheduse) lisamist, mis oli ka mainitud esimeses peatükis. Joogiklaasi sügavuseks mõõtis autor sama mõõdu, mis tegelikul klaasil ning salvrätiku puhul määras autor sügavuse silma järgi võrreldes erinevaid tiheduse valiku visualiseeritud tulemusi olemasoleva fotoga.

Otsus kasutada kahe objekti puhul voolimisrežiimi oli tingitud sellest, et salvrätikut oli autor foto pildistamisel tahtlikult nõnda sättinud, et sellel oleksid voldid mida luua ka 3D mudelil. Joogiklaasi puhul otsustas autor voolimise kasuks kuna kühmukaardi (inglise keeles *bump map*) loomisel oleks erinevate programmide kasutamisel võinud tulemus jääda erinev. Juba Blenderi programmis on võimalik kühmukaarti kasutades esitada objekte väga erinevalt. Nimelt objektide mustri sügavus võib olla kas suurema või väiksema intensiivsusega, mis mõjutab lõpptulemust. Kuna autor pole Maya ja 3ds max programme väga kaua kasutanud, otsustas autor voolimise kasuks, et joogiklaasi mustri sügavus oleks igas programmis samasugune. Siinkohal esitab autor lõpliku 3D stseeni sõrestiku (inglise keeles *wireframe*) režiimis (vt [Joonis 2\)](#page-22-1).

Autor modelleeris 3D mudelid lähtudes pärismaailmas eksisteerivatest objektidest, uurides igat nurka põhjalikult enne kui hakkas objekte looma. Joogiklaasi puhul kantides ülemist äärt ja sisemist äärt (mis asub klaasi põhjas), plekkpurgil kantides kõiki teravaid servi ning salvrätikul kantides kohti kus salvrätikut oli volditud.

22

3D mudelite loomisel pidas autor silmas, mida oleks võimalik testida määramaks 3D kujutise fotorealismi. Alustades joogiklaasist, soovis autor testida kas kõik visualiseerijad suudavad valguskiirte mõjutusi õigesti esitada, esitades ka plekkpurgi peegeldust joogiklaasi paremal küljel. Samuti soovis autor näha kas ka salvrätiku vasakut nurka on näha läbi klaasi. Plekkpurgil soovis autor testida kas visualiseerijad suudavad taasesitada plekkpurgi ülemise osa läiget ja alumise metallist osa värvimuutust (mis on tingitud salvrätiku värvi peegeldusest) ning plekkpurgi paremal all osas olevast salvrätiku peegeldust. Salvrätikul soovis autor testida kas visualiseerijad suudavad salvrätikut realistlikult kujutada, mis tähendab salvrätiku kihtide vahelisi varje esitada õigesti ja ka sellel olevaid volte.

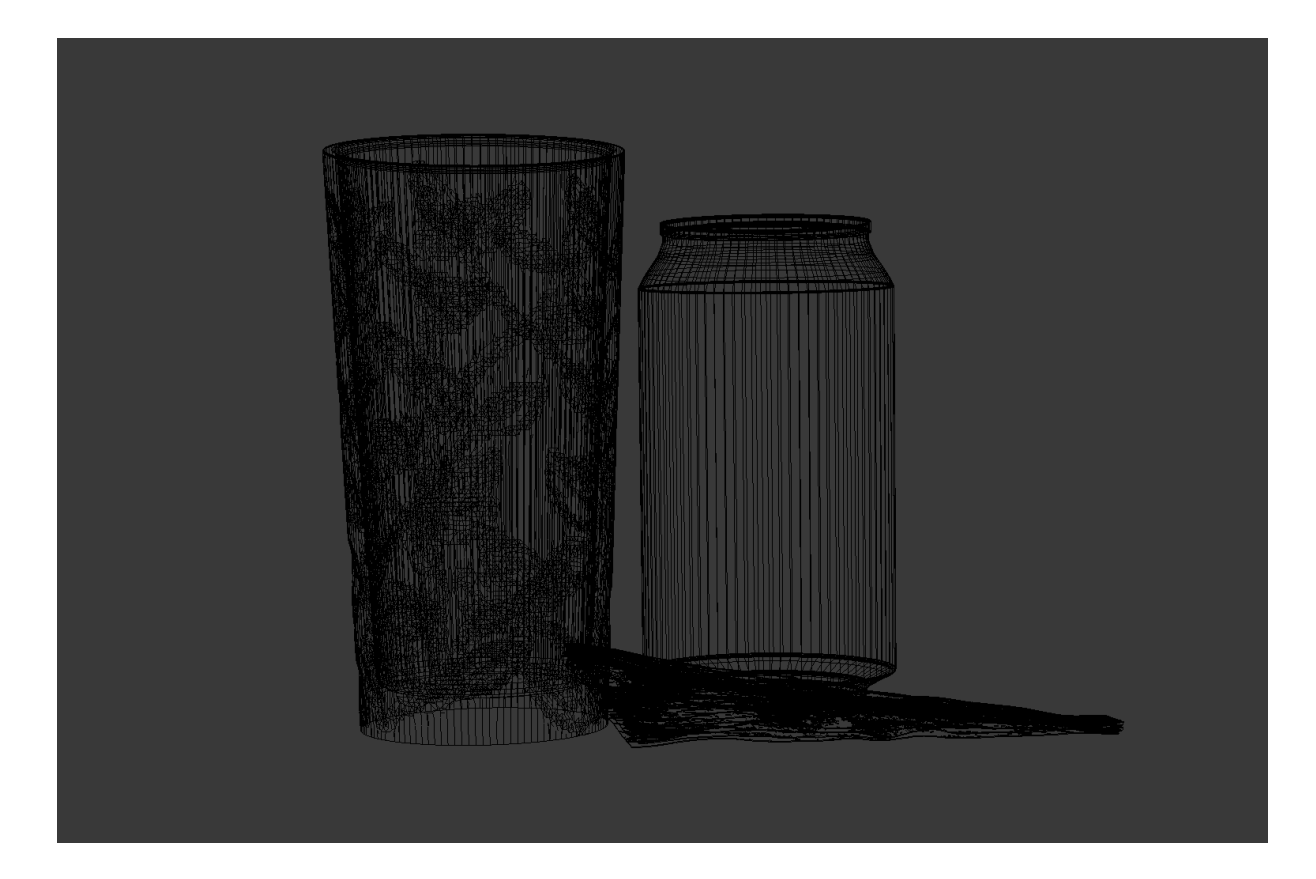

**Joonis 2. Valmis 3D stseen sõrestiku režiimis programmis Blender**

#### <span id="page-22-1"></span><span id="page-22-0"></span>**3.2.3 Importimine ja sellega seonduvad tõrked**

Kõige esimese visualiseeritud 3D stseeni lõi autor Blenderis, üritades silma järgi võimalikult ligilähedasemat tulemust saada fotole nii pindade ja tekstuuride, valgustuse ja kompositsiooni poolest. Peale seda importis autor sama stseeni Maya ja 3ds max programmidesse ning visualiseeris sama stseeni kasutades visualiseerijaid mental ray ja V-Ray.

Blenderist 3D mudelite eksportimise jaoks annab programm mitu võimalust, nimelt valida saab .dae, .3ds, .fbx, .ply, .obj, .x3d ja .stl formaatide vahel. Internetist uurides ning ise katsetades leidis autor, et kõige vähesemate tõrgetega saab .fbx formaadis importida Maya ja 3ds max programmidesse. Importimisel esines siiski tõrkeid mis olid mõlema programmi, Maya ja 3ds max, puhul samad. Teiste vormingute puhul polnud võimalik kas üldse importida (programmid andsid veateate) või kogu stseen imporditi ühes tükis, ehk igale objektile polnud võimalik eraldi määrata kas tegemist on klaasi või metalli või millegi muuga.

Importimise käigus lisati tühjale stseenile kõik neli objekti milleks olid joogiklaas, plekkpurk, salvrätik ja taust, mis olid modelleeritud foto põhjal. Samuti lisati stseenile ka Blenderis olevad valgusallikad ja kaamera asukoht.

Tõrked olid seotud valgusallikatega ja kaamera asukohaga. Mõlema programmi puhul olid valgustuste sätted tõlgendatud teisiti, stseenid olid ülevalgustatud ja objektidel puudusid varjud. Seega mõlema programmi puhul oli vajalik luua täiesti uued valgusallikad ja need kohandada nii, et visualiseeritud tulemus oleks ligilähedane fotole. Autor soovib siinkohal selgitada, et valgusallikad kõikides programmides olid loodud ja kohandatud selleks et lõpptulemus oleks võimalikult ligilähedasem fotole ning kuna igal programmil olid iseloomulikud valgusallikad ja käitusid erinevalt kui sätteid muuta, siis polnud autoril võimalik saavutada üksühest tulemust. Kõikide visualiseeritud kujutiste puhul oli autor igasse programmi ja sellega seonduvatesse materjalidesse ja valgustusse eraldi süvenenud. Sarnane probleem leidis aset ka kaamerate asukohaga, seega pidi autor programmides Maya ja 3ds max sättima kaamera uuesti ning selle tõttu võivad visualiseeritud kujutised olla väikese erinevusega.

Peale valgustuste ja kaamera asukoha läks importimisel kaduma ka pindade ja tekstuuride info. Enne lõpliku kujutise visualiseerimist Maya ja 3ds max programmides tegi autor mitmeid katseid üritades leida võimalikult realistlikumat materjali 3D mudelitele vastavalt visualiseerijate eripärale. Importimisel jäi alles Blenderis paika pandud UV-lahtilõige, mis määras ära kuidas plekkpurgil silt asetseb, seega oli autoril lihtsam lisada igas programmis plekkpurgile silt selliselt, et ei pidanud sildi täpse asukoha pärast muretsema.

# <span id="page-24-0"></span>**3.3 Stseeni visualiseerimine**

Autor mainis varasemalt et kogu stseen, 3D mudelid ja nende pinnad ning tekstuurid, valgustus ja kaamera paiknemine on loodud ja sätitud silma järgi, et oleks võimalik saavutada kõige lähemat tulemust fotole. Järgnevates alapeatükkides kirjeldab autor lühidalt visualiseeritud tulemuse saavutamist ja objektidega seotud valikuid.

#### <span id="page-24-1"></span>**3.3.1 Blender visualiseerijaga Cycles**

Algne 3D stseen sai loodud Blenderis ja visualiseeritud Cyclesiga. Autor katsetas erinevate kvaliteeti määravate seadetega võrdlemaks kujutise kvaliteedi ja visualiseerimise ajalise pikkuse suhet. Kõige pikem visualiseerimise aeg sellel visualiseerijal oli 17 minutit ja 24 sekundit, kõige lühem aeg 7 minutit ja 54 sekundit. Võrreldes erinevaid kujutisi julgeb autor väita, et üldvaates on kujutiste kvaliteet sama, kuid detaile uurides on näha vaid natuke rohkem müra tumedates kohtades. Kuna erinevus on vaevumärgatav valib autor välja kujutise, mis on visualiseeritud kiiremini (vt [Joonis 3\)](#page-24-2).

<span id="page-24-2"></span>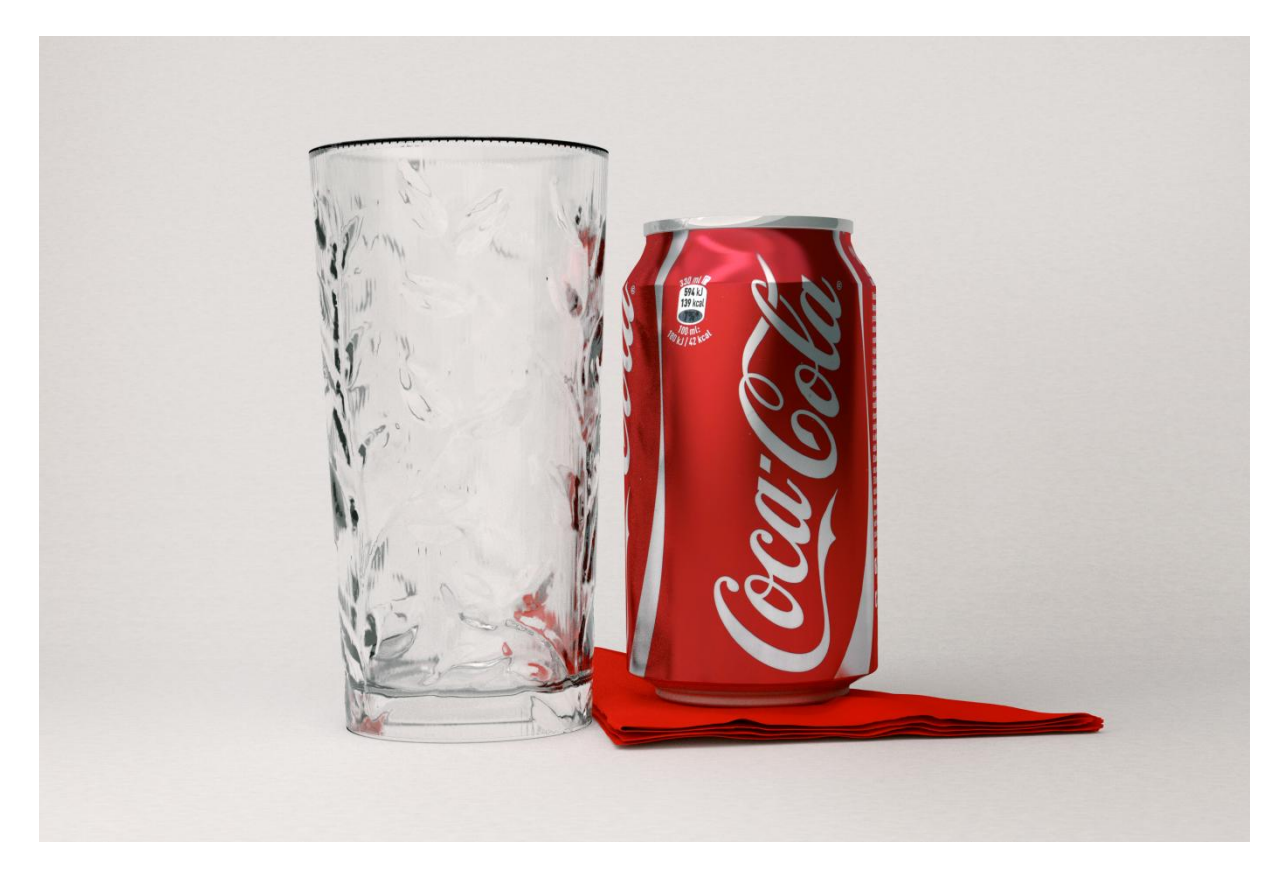

**Joonis 3. Cycles visualiseerijaga loodud kujutis**

Kuna joogiklaasil puuduvad peegeldused, katsetas autor valgusallikatega ja leidis, et kuigi joogiklaasile on võimalik lisada veidi läiget, siis kaovad ära salvrätiku voltide vahel ja all olevad varjud. Seega oli autor otsustanud pigem läikest klaasil loobuda. Pindade jaoks kasutas autor Blenderis järgnevaid sõlmi.

- 1. Klaas *Glass BSDF* (*roughness* 0.01, *IOR* 1.5)
- 2. Plekkpurk *Glossy BSDF* (*roughness* 0.05)
- 3. Plekkpurgi alumine ja ülemine osa *Glossy BSDF* (*roughness* 0.25)
- 4. Salvrätik *Diffuse BSDF* (*roughness* 0.2)
- 5. Taust *Diffuse BSDF* (*roughness* 0.0)

#### <span id="page-25-0"></span>**3.3.2 3ds max visualiseerijaga V-Ray**

Programmis 3ds max tuli autoril kõik pinnad, valgusallikad ja kaamera uuesti luua. Kuna igal visualiseerijal on kindlad materjalid mida on võimalik kasutada ja autor polnud V-Ray materjalidega kokku puutunud, kasutas autor otsingumootori abi leidmaks kuidas kindlaid materjale luua. Tänu üksikutele leitud õpetustele, suutis autor luua võimaluste piires fotole vastavad materjalid.

Katsetades erinevaid visualiseerimise seadeid olid V-Rayga visualiseerides alati lühikesed ajad, kõige pikemaks ajaks registeeris programm 1 minuti ja 8 sekundit ning kõige lühemaks ajaks oli 1 minut ja 2 sekundit. Kuna visualiseeritud kujutistel ei ole müra erinevust, siis valib autor välja keskmise ajaga saadud kujutise (vt [Joonis 4\)](#page-26-1).

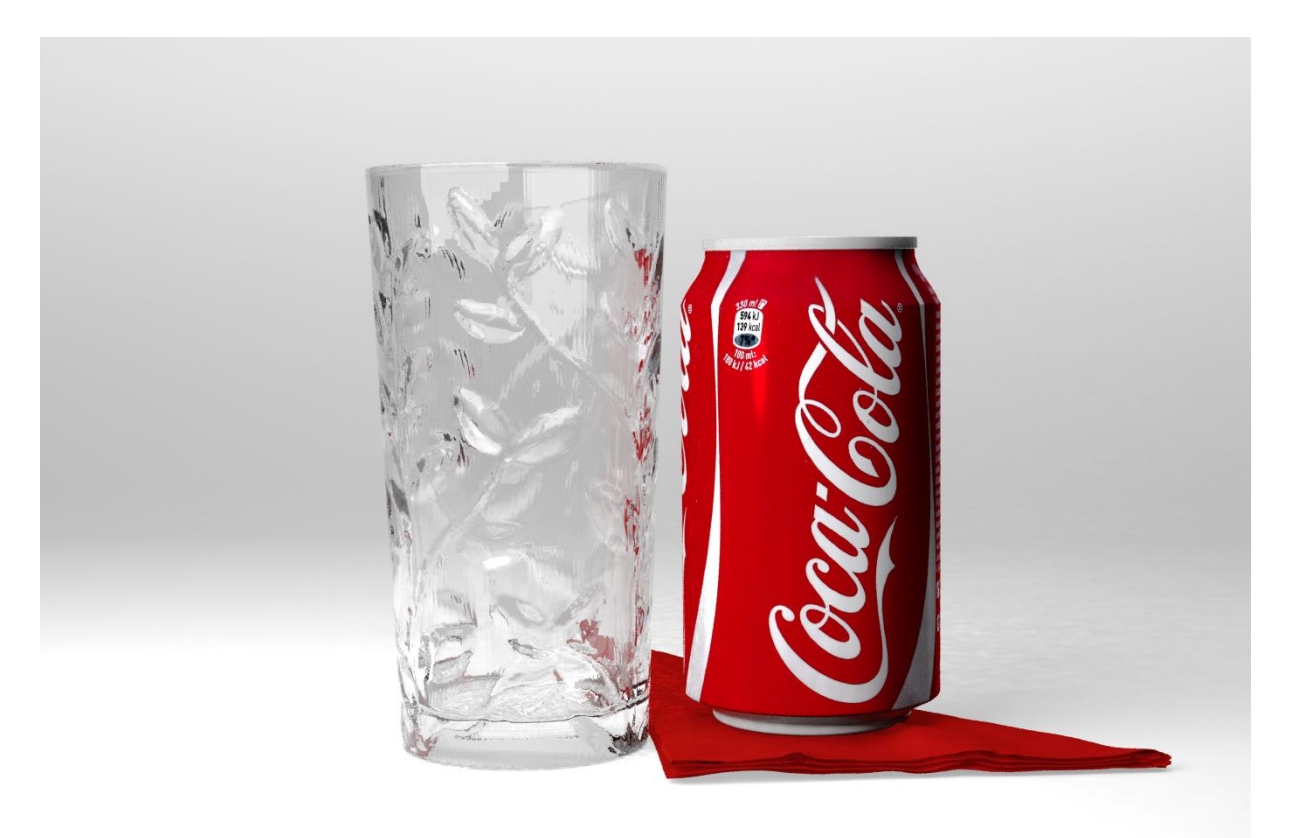

#### <span id="page-26-1"></span>**Joonis 4. V-Ray visualiseerijaga loodud kujutis**

- 1. Klaas *VRayMtl* (*diffuse* tumehall, *roughness* 0.0; *reflect* valge, *subdivs* 16, *fresnel reflections*; *refract* valge, *subdivs* 16, *glossiness* 1.0, *IOR* 1,5)
- 2. Plekkpurk *VRayMtl* (*diffuse* hall, koos tekstuuriga, *roughness* 0.0; *reflect* hall, *subdivs* 32, *RGlossiness* 0.85, *fresnel reflections*; *refract* must)
- 3. Plekkpurgi alumine ja ülemine osa *VRayMtl* (*diffuse* helehall, *roughness* 0.1; *reflect* valge, *subdivs* 16, *RGlossiness* 0.65, *fresnel reflections*; *refract* must, *glossiness* 0.81. *BRDF* all kasutas *Blinn*, *anisotropy* 0.75)
- 4. Salvrätik *VRayMtl* (*diffuse* tumedam punane, *roughness* 0.1; *reflect* punane, *refract* must)
- 5. Taust *VRayMtl* (*diffuse* valge, *roughness* 0.0; *reflect* must; *refract* must)

#### <span id="page-26-0"></span>**3.3.3 Maya visualiseerijaga mental ray**

Maya programmi importimisel tuli autoril samuti kõik pinnad, valgusallikad ja kaamera uuesti luua. Valimaks välja stseeni jaoks sobivamaid pindu, uuris autor Internetist kuidas luua pindu joogiklaasile, plekkpurgile, salvrätikule ja taustale. Kasutades juhendina üksikuid õpetusi, suutis autor luua vastavad materjalid 3D objektidele mida hakata visualiseerima mental ray visualiseerijaga.

Katsetades erinevaid seadeid kujutise lõplikule visualiseeritud kvaliteedile, sai autor kõige pikemaks visualiseerimise ajaks 41 minutit ja 50 sekundit, kõige lühemaks ajaks aga 32 minutit ja 46 sekundit. Aja erinevus tuli üldiste visualiseerimise seadete vähendamisest, mis põhjustas lõpptulemuses klaasi materjali muutuse (vt [Joonis 5\)](#page-28-0). Joonisel 5 vasakul pool asuv klaas oli saadud kõrgematel seadetel, paremal pool oleva klaasi visualiseerimiseks kulus vähem aega. Võrdluses olevad klaasid on eelnevalt mainitud kõige kauem kestnud visualiseerimise tulemus ja kõige lühema ajaga visualiseeritud tulemus. Autor otsustas, et kuna triibuliseks jäänud klaas (Joonis 5, vasakul pool) on ebarealistlikum, siis langetas otsuse kiiremini visualiseeritud kujutise kasuks.

- 1. Klaas *mia\_material\_x* (*color* valge, *weight* 1.0, *roughness* 0.0; *reflection* tumehall, *reflectivity* 1.0, *glossiness* 1.0, *refraction IOR* 1.5, *color* valge, *transparency* 1.0, *glossiness* 0.84, *glossy samples* 8)
- 2. Plekkpurk *Phong* (*color* sildi tekstuur, *transparency*, *ambient color* ja *incandesence* must, *diffuse* 0.8, *translucence* 0.0, *translucence depth* 0.5, *translucence focus* 0.5; *specular shading cosine power* 20.0, *specular color* hall, *reflectivity* 0.25, *reflected color* must)
- 3. Plekkpurgi alumine ja ülemine osa *mia\_material\_x* (*diffuse color* valge, *roughness* 0.88; *reflection color* valge, *reflectivity* 0.61, *glossiness* 0.15; *refraction IOR* 1.4, *color* valge, *glossiness* 0.35, *glossy samples* 18; *anisotropy* 1.96, *rotation* 0.53, *channel* -1)
- 4. Salvrätik *mia\_material\_x* (*color* punane, *roughness* 0.15; *reflection color* valge, *glossiness* 0.15; *refraction color* valge)
- 5. Taust *Lambert* (*color* valge, *diffuse* 0.8)

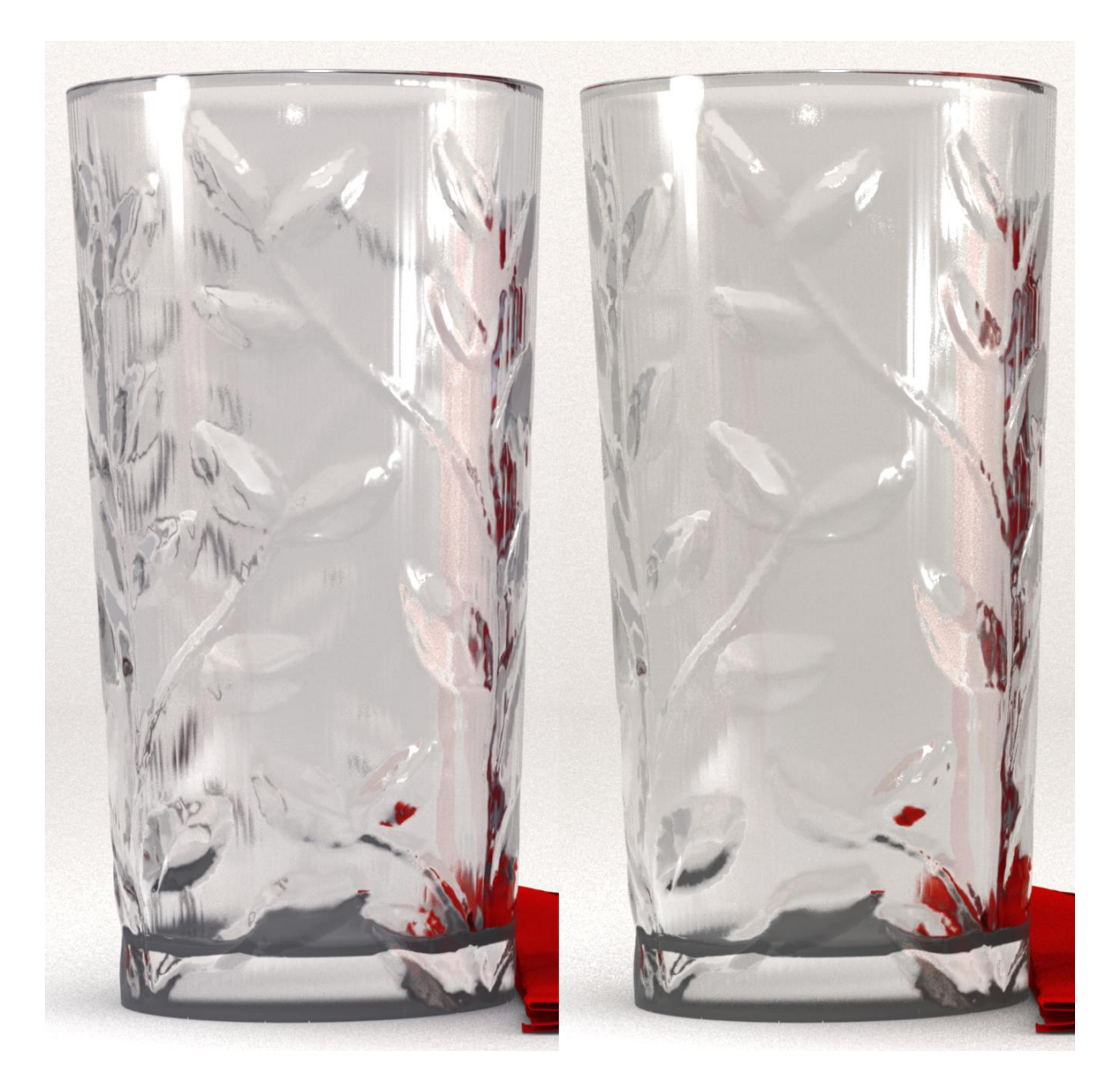

**Joonis 5. Erinevatel ajapikkustel visualiseeritud klaasi erinevused**

<span id="page-28-0"></span>Samuti märkas autor, et huvitaval kombel tekitas mental ray visualiseerija plekkpurgi peale mõlgi, kuigi see ei olnud autori poolt planeeritud. Kuna autori arvamuse kohaselt lisab see pildile realismi ja muudab selle visualiseeritud kujutise unikaalseks võrreldes teiste kujutistega, siis on autor otsustanud selle ka nõnda jätta ja seda mitte eemaldada (vt [Joonis 6\)](#page-29-1).

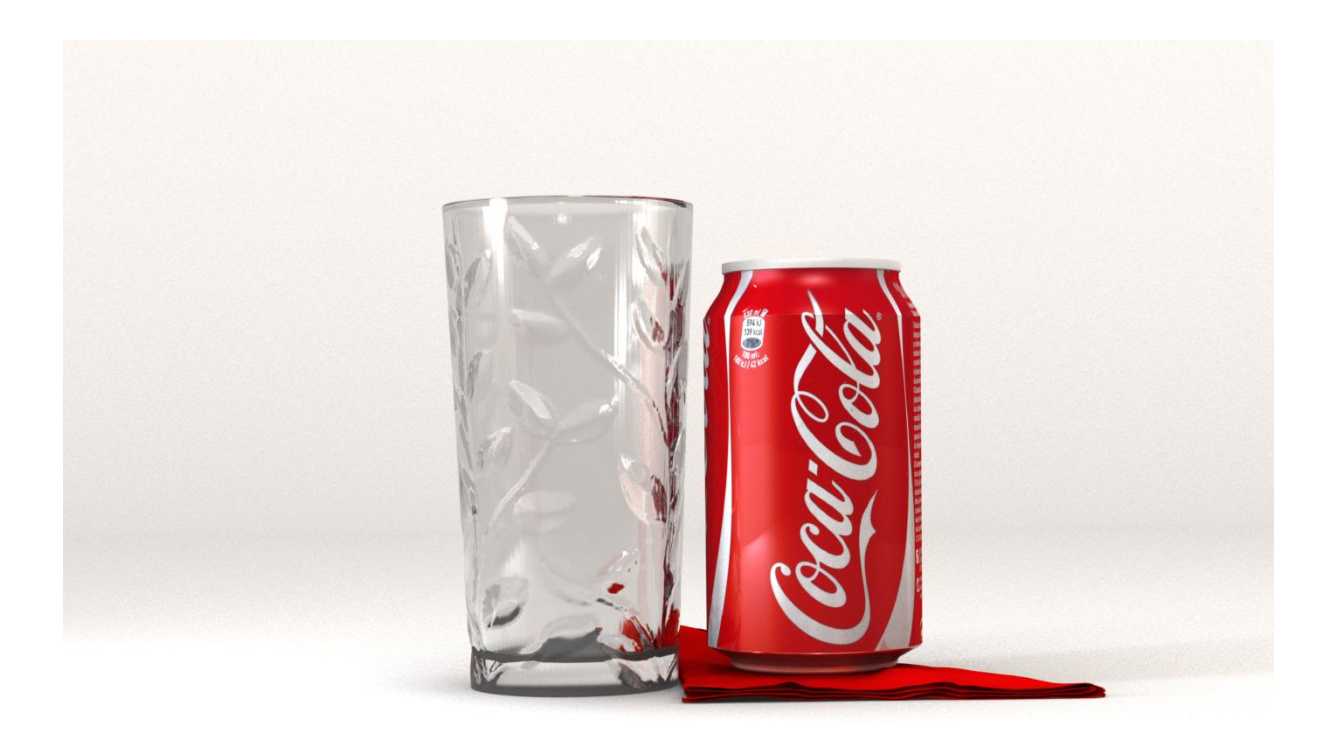

<span id="page-29-1"></span><span id="page-29-0"></span>**Joonis 6. Mental ray visualiseerijaga loodud kujutis**

# **3.4 Visualiseerijate tulemuste võrdlus ja analüüs**

Võrdluse jaoks on autor pannud kõik 4 kujutist kokku (vt [Joonis 7](#page-30-0) ja [Lisa 1\)](#page-37-0). Vasakul üleval asub foto, paremal üleval asub Cycles visualiseerijaga saavutatud kujutis, vasakul all on mental ray kujutis ning paremal all V-Ray kujutis.

Peatükis [3.2.1](#page-20-0) [Kompositsiooni ettevalmistamine](#page-20-0) oli autor välja toonud kompositsioonis olevate objektide paigutamise põhjused, seega hakkab autor võrdlema valmis kujutisi vastavalt nendele punktidele. Enne võrdlust soovib autor uuesti järjestada punktid, mille põhjal hakkab toimuma võrdlemine.

Kompositsioonis on 4 objekti milleks on joogiklaas, plekkpurk, salvrätik ja taust. **Joogiklaasi** puhul soovis autor näha, kas kõik visualiseerijad suudavad esitada klaasi peal olevat mustrit. Klaasi puhul soovis autor samuti testida kuidas on salvrätikut näha, mille vasak äär oli paigutatud, selliselt et see oleks ka läbi klaasi nähtav. **Plekkpurgi** juures soovis autor näha, kas on läiget purgi üleval osas ning kas plekkpurgi peegeldust on näha ka joogiklaasi peal.

Samuti oli autor huvitatud, kas salvrätiku värv peegeldub plekkpurgi alumiselt osalt, mis foto peal muutis plekkpurgi hõbedase osa punaseks. **Salvrätiku** juures soovis autor näha volte, mida oli fotol käsitsi sättinud ning piisavalt varjusid ka kihtide vahel. **Tausta** puhul soovis autor saavutada võimalikult ligilähedasemat tulemust fotoga.

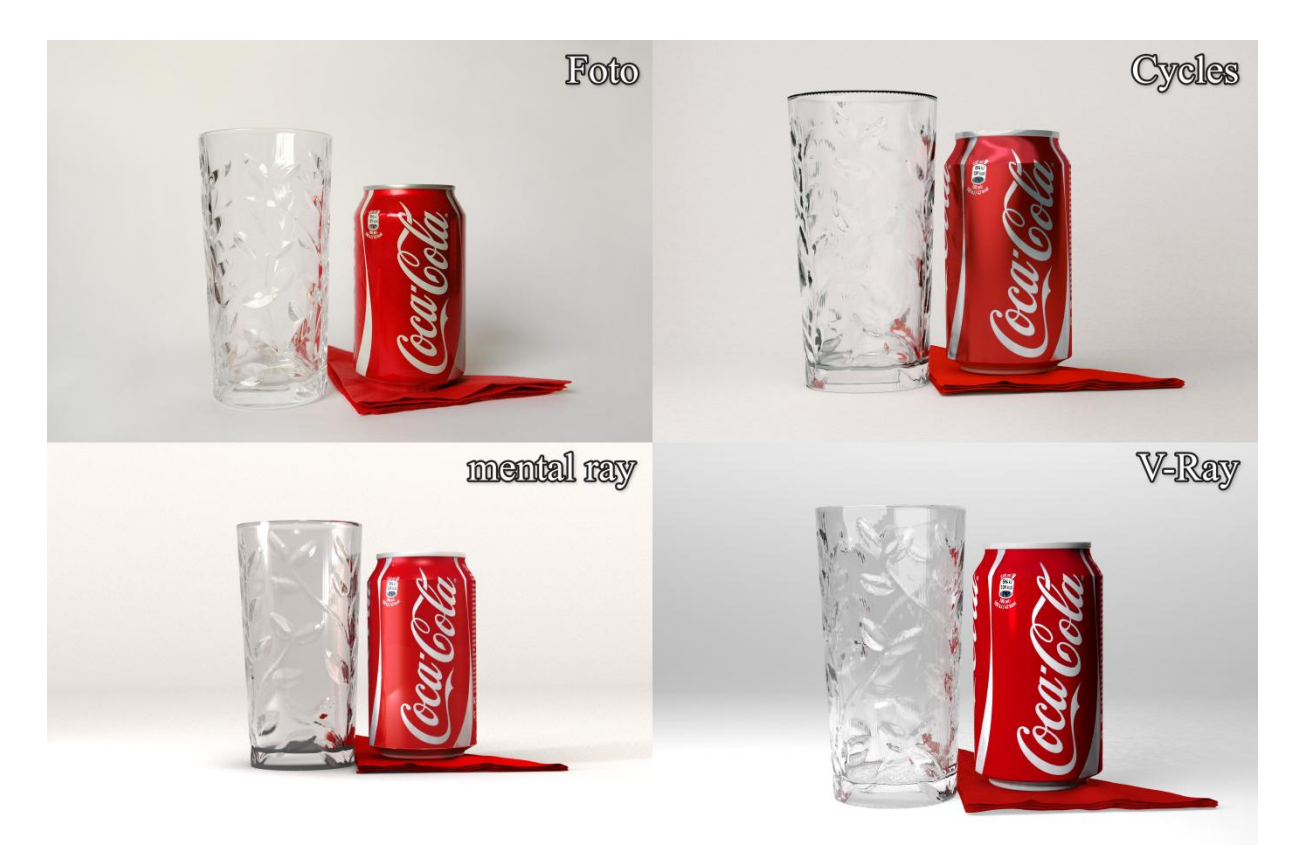

#### <span id="page-30-0"></span>**Joonis 7. Foto ja erinevad visualiseeritud kujutised**

Joogiklaasi muster on küll kõigil visualiseeritud kujutistel näha, kuid Cyclesiga visualiseeritud kujutisel pole seda eriti näha. Autori katsetustel Cyclesiga oli võimalik saada joogiklaasile rohkem läiget, kuid seda salvrätiku voltide arvelt, mis eemaldas täielikult kõik varjud. Seega polnud Cyclesiga võimalik klaasile heledamaid kohti saada. Samas oli Cycles ainus, mis lõi vasakule plekkpurgi küljele varjud, mis tulenesid valguse murdumisest läbi joogiklaasi. Samuti oli ka Cycles ainus visualiseerija mis tekitas joogiklaasi ülemisele äärele musta värvuse.

Visualiseerijad mental ray ja V-Ray said ülesandega hakkama ning esitasid klaasile ilusad valgustatud kohad, kuid V-Ray puhul jäid klaasi mudeli triibud liiga silmnähtavaks. Salvrätiku vasakpoolset äärt suutsid kõik visualiseerijad kujutada, kuid mental ray kujutisel oleks nagu klaas osaliselt läbipaistmatust materjalist, mille tõttu tundub salvrätik poolik.

Plekkpurgi läiget esineb igal kujutisel, kuid V-Rayga visualiseeritud kujutisel on selleks vaid vertikaalne triip, Cyclesi ja mental ray puhul on läige võtnud omapärasemad kujud. Kõikidel kujutistel on mingil määral näha plekkpurgi peegeldust. Salvrätiku värvi ülekandumist on näha Cyclesiga ja mental rayga visualiseeritud kujutistel, V-Ray puhul värvi ülekandumine puudub. Salvrätiku paremat äärt on näha nii Cyclesi kui ka mental ray kujutistel, kuid V-Ray kujutisel pole seda märgata.

Salvrätiku voltide olemasolu on näha igal kujutisel, kuid V-Ray visualiseerijaga tehtud kujutisel on teistega võrreldes heledamad varjud kihtide vahel.

Taust on igal kujutisel aktsepteeritav. Autor leiab, et Cycles suutis kõige paremini kujutada tausta foto põhjal. Maya ja 3ds max puhul tekitasid valgusallikad objektide alla olevale pinnale liiga palju valgust, mida polnud autoril võimalik eemaldada. Vastasel juhul jäid objektid ilma varjudeta ja stseen jäi väga ebarealistlikuks.

Visualiseerimise pikkust arvesse võttes loob autor kokkuvõtliku tabeli eelnevatest võrdlustest (vt tabel 1).

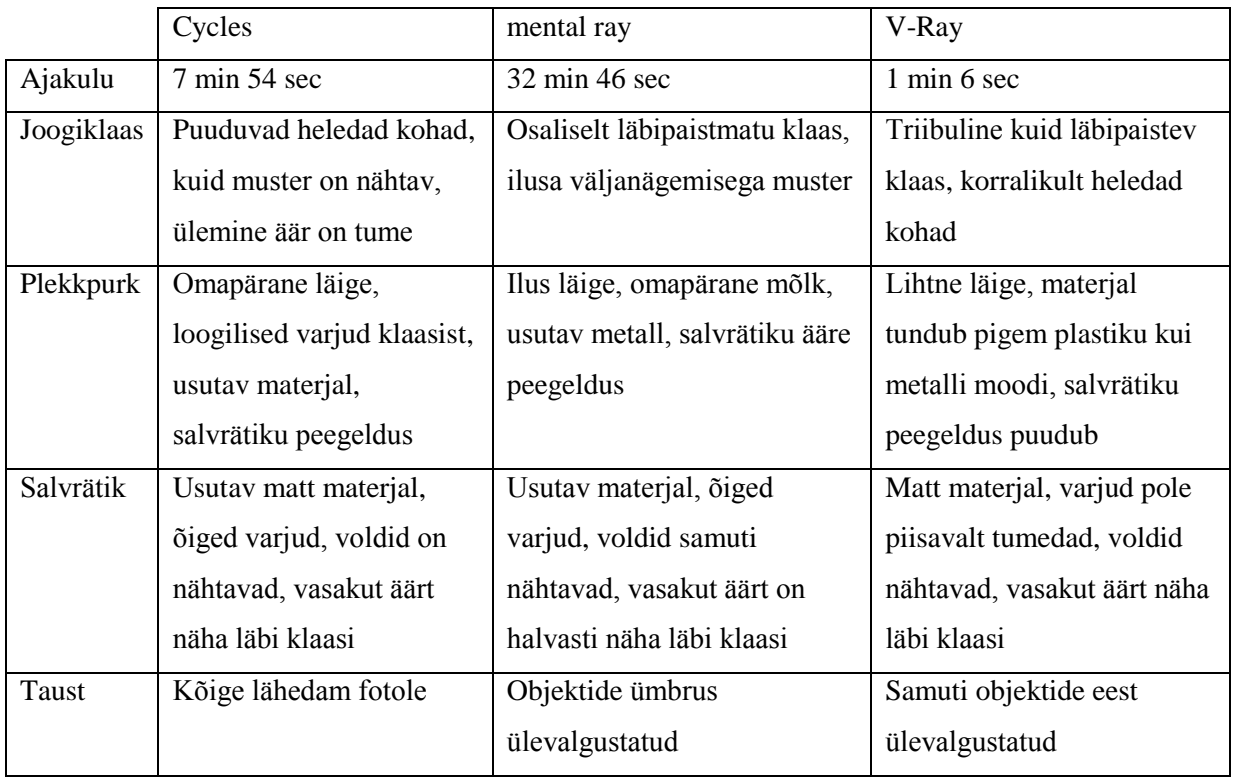

Tabel 1. Võrdlus

Kuna töö eesmärgiks oli teada saada kas vabavaraga on võimalik saavutada kvaliteetset tulemust võrdlemaks seda kommertsvarade tulemustega, siis praegusel juhul on Cycles loonud kujutise keskmise ajaga (võrreldes kahe teise ajaga), joogiklaasil küll puudub läige, kuid sellegipoolest on muster äratuntav. Paraku on visualiseerija tekitanud joogiklaasile musta ülemise ääre, mida teistel kujutistel ei esine. Plekkpurgil on omapärane läige ja selle vasakul küljel on ka unikaalsed varjud, mis on tekitatud valguskiirte murdumisest läbi klaasi, mida teistel kujutistel pole. Samuti on ka salvrätiku värvus peegeldatud plekkpurgi alumisel osal. Salvrätik on usutavast materjalist ning selle vasakut äärt on võimalik näha läbi klaasi, salvrätiku paremat ääre peegeldust on näha plekkpurgil. Kihtide vahel on realistlikud varjud ning ka voldid on nähtavad. Võrreldes teiste visualiseeritud kujutistega, on autori arvates jäänud tausta välimus kõige lähedasem fotole.

Eelnevalt mainitud tulemuste võrdlusena saab järeldada, et vabavaraga on võimalik saavutada piisavalt kvaliteetset tulemust võrdlemaks seda kommertstarkvarade tulemustega. Mõnes aspektis jäi vabavaraline visualiseerija alla kommertsvisualiseerijale, aga mõnes aspektis isegi ületas.

# <span id="page-33-0"></span>**Kokkuvõte**

Bakalaureusetöö eesmärgiks oli uurida, kas vabavaraga on võimalik saavutada piisavalt kvaliteetset tulemust võrdlemaks seda kallite kommertstarkvarade tulemustega. Visualiseeritud kujutiste võrdlemisel selgus, et ka vabavaraga on võimalik saavutada piisavat head tulemust üksikute puudustega.

Autor tutvustas töö alguses fotorealismi mõistet ja selle ajalugu ning peale selle fotorealismi tunnuseid 3D valdkonnas, tuginedes kolmele allikale. Nende kolme valitud allika põhjal saab 3D fotorealismi nõuanded jagada kahte kategooriasse. Oskused, mis on seotud 3D programmide kasutamisega ja üleüldine arusaam fotograafiast ja sellega seonduvast, loomaks fotorealistlikke kujutisi. Eelnevalt tutvustatud fotorealismi tunnustele tuginedes valis autor välja objektid, millest luua stseen ning pildistas seda, seejärel lõi autor 3D mudelid foto põhjal. Valitud objektideks osutusid mustriga joogiklaas, karastusjoogi plekkpurk ja salvrätik. Autor tutvustas ka valitud programmide ja visualiseerijate ajalugu ning üldiseid visualiseerijatega seotud meetodeid. Töö käigus valminud 3D stseeni visualiseeris autor erinevate visualiseerijatega ning töö lõpus võrdles valmis kujutisi fotoga ja omavahel. Autor usub, et on oma seatud tööeesmärgi täidetud saanud ning uurimisküsimustele vastused leidnud.

Käesoleva bakalaureusetöö edasiarendusena leiab autor, et stseeni on võimalik edasi testida ka teiste visualiseerijatega. Samuti on võimalik luua ka täiesti uus steen või testida igat objekti (klaasist, läikivat, matt objekti) eraldi. Blenderile on saadaval väga palju visualiseerijaid, tasulisi ja tasuta versioone. Üks edasiarenduse võimalus oleks testida erinevaid objekte vaid Blenderi siseselt, näiteks Blenderile kättesaadavate tasuta visualiseerijatega. Saab ka luua keerukama steeni, näiteks loodusfoto põhjal 3D stseeni ja seda visualiseerida ning tulemusi võrrelda.

#### <span id="page-34-0"></span>**Kasutatud kirjanduse loetelu**

*A Brief History of Mental Ray*. (11. 04 2013. a.). Kasutamise kuupäev: 19. 04 2016. a., allikas richardbrownhill: https://richardbrownhill.wordpress.com/2013/04/11/a-brief-history-ofmental-ray/

*About Chaos Group*. (2016). Kasutamise kuupäev: 18. 04 2016. a., allikas Chaos Group: http://www.chaosgroup.com/en/2/about.html

*Blender's History*. (2016). Kasutamise kuupäev: 18. 04 2016. a., allikas Blender Reference Manual: https://www.blender.org/manual/getting\_started/about\_blender/history.html

*Buy 3ds Max*. (2016). Kasutamise kuupäev: 18. 04 2016. a., allikas Autodesk: http://www.autodesk.eu/store/products/3ds-

max?licenseType=desktopSub&support=advanced&term=1month&mktvar004=ilt\_wwm\_em ea it nc Topseller 4

*Buy Maya*. (2016). Kasutamise kuupäev: 19. 04 2016. a., allikas Autodesk: http://www.autodesk.eu/store/products/maya?licenseType=desktopSub&support=advanced&t erm=1month&mktvar004=ilt\_wwm\_emea\_it\_nc\_\_\_\_secondaryBanner

*Cycles Render Engine*. (2016). Kasutamise kuupäev: 18. 04 2016. a., allikas Blender Reference Manual: https://www.blender.org/manual/render/cycles/introduction.html

Fleming, B. (1999). rmt: B. Fleming, *Advanced 3D photorealism techniques* (lk 3-24). Robert Ipsen.

*History of Autodesk 3ds Max*. (2010). Kasutamise kuupäev: 18. 04 2016. a., allikas Area: https://area.autodesk.com/maxturns20/history

*History of Maya*. (2008). Kasutamise kuupäev: 19. 04 2016. a., allikas Area: https://area.autodesk.com/maya\_anniversary/history

Holmes, S. (16. 01 2005-2015. a.). *15 tips for 3D photorealism*. Kasutamise kuupäev: 17. 04 2016. a., allikas 3D Artist: http://www.3dartistonline.com/news/2013/01/15-tips-for-ultimate-3d-realism/

*How did Maya become so popular?* (30. 04 2014. a.). Kasutamise kuupäev: 19. 04 2016. a., allikas SimplyMaya: http://simplymaya.com/articles/maya-history/how-did-autodesk-mayabecome-so-popular.mhtml

*Introduction to the Artistic Style of Photorealism*. (2013-2014). Kasutamise kuupäev: 11. 04 2016. **a.**, **a.**, **allikas ArtHistory.net:** http://www.arthistory.net/artstyles/photorealism/photorealism1.html

*NVIDIA mental ray Software Store*. (2016). Kasutamise kuupäev: 19. 04 2016. a., allikas NVIDIA: http://store.nvidia.com/store/nvidiamr/en\_GB/Content/pbPage.mental-ray

*Photorealism*. (2016). Kasutamise kuupäev: 11. 04 2016. a., allikas The Art Story: Modern Art Insight: http://www.theartstory.org/movement-photorealism.htm

Slick, J. (24. 11 2014. a.). *8 Tips to Increase the Photo-Realism in Your Renders*. Kasutamise kuupäev: 17. 04 2016. a., allikas About.com Tech: http://3d.about.com/od/Creating-3D-The-CG-Pipeline/tp/8-Tips-To-Increase-Realism-In-Your-Renders.htm

Slick, J. (10. 12 2014. a.). *What is Rendering?* Kasutamise kuupäev: 20. 04 2016. a., allikas About.com Tech: http://3d.about.com/od/3d-101-The-Basics/a/Rendering-Finalizing-The-3d-Image.htm

*V-Ray 10th Anniversary - Timeline*. (2012). Kasutamise kuupäev: 18. 04 2016. a., allikas Chaosgroup: http://vray10.chaosgroup.com/timeline

*V-Ray 3.0 for 3ds Max Pricing*. (2016). Kasutamise kuupäev: 18. 04 2016. a., allikas Chaos Group: http://www.chaosgroup.com/en/2/vray\_licensing.html

# <span id="page-36-0"></span>**Lisad**

Lisa 1. Foto ja erinevad visualiseeritud kujutised

<span id="page-37-0"></span>**Lisa 1. Foto ja erinevad visualiseeritud kujutised**

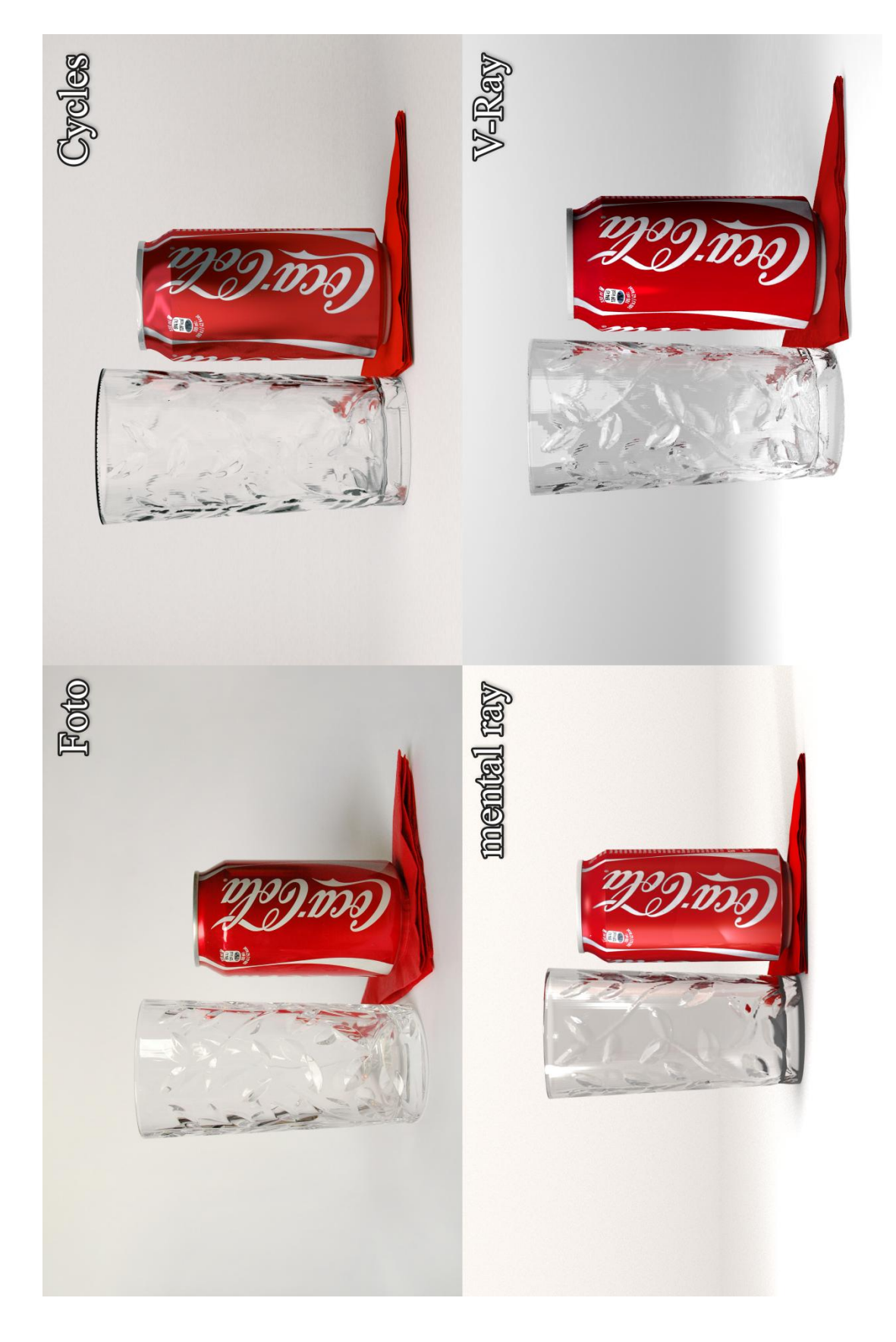

# <span id="page-38-0"></span>**Summary**

Rendering Photorealistic 3D Images with Freeware or Commercial Software

The objective of this bachelor thesis was to research whether it is possible to achieve a good quality render of a 3D scene when using freeware, compared to known 3D software programs. While comparing the finished results of the rendered images, it became apparent that it is possible to achieve an acceptable quality by using freeware, with just a few shortcomings.

In the first chapter, the author introduced the term for photorealism and its history also the characteristics of a photorealistic 3D render based on three sources. Based on these three sources, it is possible to group the characteristics of photorealistic 3D renders into 2 groups, skills that are related to using 3D programs, and overall knowledge of photography in order to create photorealistic images. Using the knowledge of previously introduced characteristics of photorealistic 3D renders, the author had chosen objects of which to create a scene and photographed it, after which the author proceeded in creating the 3D models based on the photograph. The chosen objects were a glass with a pattern, a beverage can and a napkin. The author had also introduced the history of the chosen 3D programs and renderers, and also the general methods of render engines. The 3D scene which was created in the process was rendered with different render engines, and in the third chapter were compared to the original photographs and to one another. The author believes to have been successful in doing all the tasks set beforehand.

For further development the author believes it is possible to keep testing the scenes with different render engines. It is also possible to create a new scene or test each object separately. Blender has a lot of different render engines available as add-ons, both free and commercial. One possible way is to test different objects only using the 3D program Blender and with it using just freely downloadable render engines. It is also possible to create a more complex scene, for example a nature scene based on a photograph, render it and compare the results.